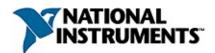

## **NI-IMAQdx Function Reference Help**

June 2008, 371968C-01

NI-IMAQdx driver software gives you the ability to acquire images from Gig E Vision IEEE 1394 industrial digital video cameras. This help file describes the functions included in the NI-IMAQdx driver software.

For more information about this help file, refer to the following topics:

Using Help

**Related Documentation** 

<u>Glossary</u>

**Important Information** 

**Technical Support and Professional Services** 

To comment on National Instruments documentation, refer to the <u>National</u> <u>Instruments Web site</u>.

© 2006—2008 National Instruments Corporation. All rights reserved.

## **Related Documentation**

Some NI-IMAQdx manuals also are available as PDFs. You must have Adobe Reader with Search and Accessibility 5.0.5 or later installed to view the PDFs. Refer to the <u>Adobe Systems Incorporated Web site</u> at www.adobe.com to download Adobe Reader. Refer to the <u>National</u> <u>Instruments Product Manuals Library</u> at ni.com/manuals for updated documentation resources.

The following documents contain information that you may find helpful as you use this help file:

- Deployment Policy for NI-IMAQdx Note to Users—Contains information about the deployment policy for NI-IMAQdx driver software.
- Measurement & Automation Explorer Help for NI-IMAQdx— Describes how to configure NI-IMAQdx driver software, NI image acquisition devices, and cameras using Measurement & Automation Explorer.
- *NI-IMAQdx Help*—Contains fundamental programming concepts for NI-IMAQdx driver software.
- *NI Vision Acquisition Software Release Notes*—Contains information about new functionality, minimum system requirements, and installation instructions for NI-IMAQdx driver software.

# **Activating Your Software**

#### How do I activate my software?

Use the NI Activation Wizard to obtain an activation code for your software. You can launch the NI Activation Wizard two ways:

- Launch the product and choose to activate your software from the list of options presented.
- Launch NI License Manager by selecting **Start»All Programs»National Instruments»NI License Manager**. Click the **Activate** button in the toolbar.
- Note You do not need to activate your software if it is managed by NI Volume License Manager as a part of a Volume License Agreement.

#### What is activation?

Activation is the process of obtaining an activation code to enable your software to run on your computer. An *activation code* is an alphanumeric string that verifies the software, version, and computer ID to enable features on your computer. Activation codes are unique and are valid on only one computer.

#### What is the NI Activation Wizard?

The NI Activation Wizard is a part of NI License Manager that steps you through the process of enabling software to run on your machine.

#### What information do I need to activate?

You need your product serial number, user name, and organization. The NI Activation Wizard determines the rest of the information. Certain activation methods may require additional information for delivery. This information is used only to activate your product. Complete disclosure of National Instruments licensing privacy policy is available at ni.com/activate/privacy. If you optionally choose to register your software, your information is protected under the National Instruments privacy policy, available at ni.com/privacy.

#### How do I find my product serial number?

You can find your serial number on the proof-of-ownership and registration card that you received with your product, as shown in the

#### following example.

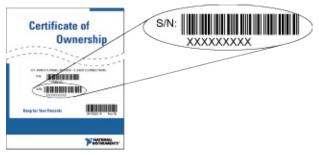

### What is a Computer ID?

The computer ID contains unique information about your computer. National Instruments requires this information to enable your software. You can find your computer ID through the NI Activation Wizard or by using NI License Manager, as follows:

- 1. Launch NI License Manager by selecting Start»Programs»National Instruments»NI License Manager.
- 2. Click the **Display Computer Information** button in the toolbar.

For more information about product activation and licensing refer to ni.com/activate.

## **Using Help**

<u>Conventions</u> <u>Navigating Help</u> <u>Searching Help</u> <u>Printing Help File Topics</u>

## Conventions

This help file uses the following conventions:

- < > Angle brackets that contain numbers separated by an ellipsis represent a range of values associated with a bit or signal name—for example, DBIO<3..0>.
- The » symbol leads you through nested menu items and dialog box options to a final action. The sequence File»Page Setup»Options directs you to pull down the File menu, select the Page Setup item, and select Options from the last dialog box.
- This icon denotes a note, which alerts you to important information.
- **bold** Bold text denotes items that you must select or click in the software, such as menu items and dialog box options. Bold text also denotes parameter names, emphasis, or an introduction to a key concept.
- green Underlined text in this color denotes a link to a help topic, help file, or Web address.
- monospace Text in this font denotes text or characters that you should enter from the keyboard, sections of code, programming examples, and syntax examples. This font is also used for the proper names of disk drives, paths, directories, programs, subprograms, subroutines, device names, functions, operations, variables, filenames, and extensions.
- monospace Bold text in this font denotes the messages and responses that the computer automatically prints to the screen. This font also emphasizes lines of code that are different from the other examples.

# **Navigating Help (Windows Only)**

To navigate this help file, use the **Contents**, **Index**, and **Search** tabs to the left of this window or use the following toolbar buttons located above the tabs:

- **Hide**—Hides the navigation pane from view.
- Locate—Locates the currently displayed topic in the Contents tab, allowing you to view related topics.
- **Back**—Displays the previously viewed topic.
- Forward—Displays the topic you viewed before clicking the **Back** button.
- **Options**—Displays a list of commands and viewing options for the help file.

## **Searching Help (Windows Only)**

Use the **Search** tab to the left of this window to locate content in this help file. If you want to search for words in a certain order, such as "related documentation," add quotation marks around the search words as shown in the example. Searching for terms on the **Search** tab allows you to quickly locate specific information and information in topics that are not included on the **Contents** tab.

## Wildcards

You also can search using asterisk (\*) or question mark (?) wildcards. Use the asterisk wildcard to return topics that contain a certain string. For example, a search for "prog\*" lists topics that contain the words "program," "programmatically," "progress," and so on.

Use the question mark wildcard as a substitute for a single character in a search term. For example, "?ext" lists topics that contain the words "next," "text," and so on.

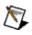

**Note** Wildcard searching will not work on Simplified Chinese, Traditional Chinese, Japanese, and Korean systems.

### **Nested Expressions**

Use nested expressions to combine searches to further refine a search. You can use Boolean expressions and wildcards in a nested expression. For example, "example AND (program OR VI)" lists topics that contain "example program" or "example VI." You cannot nest expressions more than five levels.

## **Boolean Expressions**

Click the **•** button to add Boolean expressions to a search. The following Boolean operators are available:

- **AND** (default)—Returns topics that contain both search terms. You do not need to specify this operator unless you are using nested expressions.
- **OR**—Returns topics that contain either the first or second term.
- **NOT**—Returns topics that contain the first term without the second term.
- **NEAR**—Returns topics that contain both terms within eight words of each other.

## **Search Options**

Use the following checkboxes on the **Search** tab to customize a search:

- **Search previous results**—Narrows the results from a search that returned too many topics. You must remove the checkmark from this checkbox to search all topics.
- Match similar words—Broadens a search to return topics that contain words similar to the search terms. For example, a search for "program" lists topics that include the words "programs," "programming," and so on.
- Search titles only—Searches only in the titles of topics.

# **Printing Help File Topics (Windows Only)**

Complete the following steps to print an entire book from the **Contents** tab:

- 1. Right-click the book.
- 2. Select **Print** from the shortcut menu to display the **Print Topics** dialog box.
- 3. Select the **Print the selected heading and all subtopics** option.
  - Note Select Print the selected topic if you want to print the single topic you have selected in the **Contents** tab.
- 4. Click the **OK** button.

## **Printing PDF Documents**

This help file may contain links to PDF documents. To print PDF documents, click the print button located on the Adobe Acrobat Viewer toolbar.

## LabWindows/CVI Function Tree

The following table shows the LabWindows/CVI function panel that corresponds to each NI-IMAQdx function.

| Class/Panel<br>Name                    | Function Name                    | Descriptio                                                                                                    |
|----------------------------------------|----------------------------------|----------------------------------------------------------------------------------------------------|
| High-Level<br>Acquisition              |                                  |                                                                                                    |
| Snap                                   | <u>IMAQdxSnap</u>                | Configures, starts, a and unconfigures a acquisition.                                                                                                    |
| Configure<br>Grab                      | IMAQdxConfigureGrab              | Configures and star<br>acquisition. A grab  <br>an acquisition that I<br>continually on a ring<br>buffers.                                                       |
| Grab                                   | IMAQdxGrab                       | Acquires the most c<br>frame into <b>image</b> .                                                                                                    |
| Sequence                               | <u>IMAQdxSequence</u>            | Configures, starts, a<br>stops, and unconfig<br>sequence acquisitic<br>this function to capt<br>multiple images.                                                 |
| Low-Level<br>Session                   |                                  |                                                                                                    |
| Reset<br>Ethernet<br>Camera<br>Address | IMAQdxResetEthernetCameraAddress | Use this function to<br>Ethernet cameras c<br>network with a loca<br>This function will be<br>and will return wher<br>is complete or after<br>specified timeout. |
| Discover<br>Ethernet<br>Cameras        | IMAQdxDiscoverEthernetCameras    | Initiates a round of camera discovery. I function to find Ethe                                                                                                   |

|                          |                                                                        | a remote subnet.                                                                                                |
|--------------------------|------------------------------------------------------------------------|----------------------------------------------------------------------------------------------------|
| Enumerate<br>Cameras     | IMAQdxEnumerateCameras                                                 | Returns a list of all on the host compute                                                                       |
| Reset<br>Camera          | IMAQdxResetCamera                                                      | Performs a manual<br>a camera. Stops an<br>acquisitions.                                                        |
| Open<br>Camera           | IMAQdxOpenCamera                                                       | Opens a camera, q<br>camera for its capa<br>loads a camera cor<br>file, and creates a u<br>reference to the car |
| Close<br>Camera          | IMAQdxCloseCamera                                                      | Stops an acquisition<br>progress, releases<br>associated with an<br>acquisition, and clos<br>specified Camera S |
| Low-Level<br>Acquisition |                                                                        |                                                                                                    |
| Configure<br>Acquisition | IMAQdxConfigureAcquisition                                             | Configures a low-le<br>acquisition previous<br>opened with<br><u>IMAQdxOpenCame</u>                             |
| Start<br>Acquisition     | IMAQdxStartAcquisition                                                 | Starts an acquisition previously configure IMAQdxConfigureA                                                     |
| Get Image                | e IMAQdxGetImage Acquires th<br>into image<br>only after c<br>IMAQdxCo |                                                                                                    |
| Get Image<br>Data        | IMAQdxGetImageData                                                     | Copies the raw data<br>specified frame into<br>Call this function or<br>calling                                 |

cameras on the net

**IMAQdxConfigureA** 

| Stop        | IMAQdxSto | pAcquisition |
|-------------|-----------|--------------|
| Acquisition |           |              |

Unconfigure IMAQdxUnconfigureAcquisition Acquisition

#### Low-Level Attribute

Writable

Enumerate IMAQdxEnumerateVideoModes Video Modes

Enumerate IMAQdxEnumerateAttributes2 Attributes

Get Attribute IMAQdxGetAttribute

Set Attribute IMAQdxSetAttribute

Get Attribute IMAQdxGetAttributeMinimum Minimum

Get Attribute IMAQdxGetAttributeMaximum Maximum

Get Attribute IMAQdxGetAttributeIncrement

Get Attribute IMAQdxGetAttributeType Type

Is Attribute IMAQdxIsAttributeReadable Readable

Is Attribute IMAQdxIsAttributeWritable

Enumerate IMAQdxEnumerateAttributeValues

Stops an acquisition previously started w IMAQdxStartAcquis

Unconfigures an ac previously configure IMAQdxConfigureA

Returns a list of vide supported by the ca

Gets the attributes : by the camera.

Gets the current val camera attribute.

Sets the value for a attribute.

Gets the minimum f camera attribute.

Gets the maximum camera attribute.

Gets the increment camera attribute.

Gets the attribute ty camera.

Gets the read perm for a camera attribu

Gets the write perm for a camera attribu

Gets the values sur

| Attribute<br>Values                |                               | the camera attribute                                                                     |
|------------------------------------|-------------------------------|------------------------------------------------------------------------------------------|
| Get Attribute<br>Tooltip           | IMAQdxGetAttributeTooltip     | Gets the tooltip for the camera attribute.                                               |
| Get Attribute<br>Units             | IMAQdxGetAttributeUnits       | Gets the attribute u camera.                                                             |
| Get Attribute<br>Visibility        | IMAQdxGetAttributeVisibility  | Gets the visibility fo camera attribute.                                                 |
| Get Attribute<br>Description       | IMAQdxGetAttributeDescription | Gets the descriptior camera attribute.                                                   |
| Get Attribute<br>Display<br>Name   | IMAQdxGetAttributeDisplayName | Gets the display na camera attribute.                                                    |
| Write<br>Attributes                | IMAQdxWriteAttributes         | Saves a configurati<br>a camera.                                                         |
| Read<br>Attributes                 | IMAQdxReadAttributes          | Loads a configurati<br>a camera.                                                         |
| Low-Level<br>Event                 |                               |                                                                                          |
| Register<br>Frame Done<br>Event    | IMAQdxRegisterFrameDoneEvent  | Configures the NI-II<br>driver to execute a<br>function when a fra-<br>event occurs.     |
| Register<br>Plug and<br>Play Event | IMAQdxRegisterPnpEvent        | Configures the NI-II<br>driver to execute a<br>function when a plu<br>play event occurs. |
| Low-Level<br>Register              |                               | -                                                                                        |
| Write                              | IMAQdxWriteRegister           | Accesses registers                                                                       |

| Register             |                      | camera and writes a<br>value to the camera<br>byte-swapped for bi<br>alignment before tra                                  |
|----------------------|----------------------|----------------------------------------------------------------------------------------------------|
| Read<br>Register     | IMAQdxReadRegister   | Accesses registers<br>camera and reads a<br>value from the cam-<br>is byte-swapped for<br>endian alignment al<br>transfer. |
| Write<br>Memory      | IMAQdxWriteMemory    | Accesses registers camera and writes a the camera.                                                                         |
| Read<br>Memory       | IMAQdxReadMemory     | Accesses registers camera and reads a from the camera.                                                                     |
| Low-Level<br>Utility |                      |                                                                                                    |
| Get Error<br>String  | IMAQdxGetErrorString | Returns a string dea<br>the error code.                                                                                    |

## IMAQdxCloseCamera

## Format

rval = IMAQdxCloseCamera (IMAQdxSession id);

### Purpose

Stops an acquisition in progress, releases resources associated with an acquisition, and closes the specified session.

### Parameters

Parameter

id

Туре

Description

IMAQdxSession

A valid Session ID.

### **Return Value**

On success, this function returns IMAQdxErrorSuccess. On failure, this function returns an error code. You can obtain a more detailed error message with IMAQdxGetErrorString or, if you are using Microsoft Visual Basic, IMAQdxGetErrorStringCW.

# IMAQdxConfigureAcquisition

## Format

rval = IMAQdxConfigureAcquisition (IMAQdxSession id, unsigned int continuous, unsigned int bufferCount)

### Purpose

Configures a low-level acquisition previously opened with <u>IMAQdxOpenCamera</u>. Specify the acquisition type using the **continuous** and **bufferCount** parameters.

| Snap     | Continuous = 0 | Buffer Count = 1            |
|----------|----------------|-----------------------------|
| Sequence | Continuous = 0 | Buffer Count > 1            |
| Grab     | Continuous = 1 | Buffer Count <sup>3</sup> 1 |

Use <u>IMAQdxUnconfigureAcquisition</u> to unconfigure the acquisition.

### Parameters

| Parameter   | Туре          | Description                                                                                                    |
|-------------|---------------|----------------------------------------------------------------------------------------------------|
| id          | IMAQdxSession | A valid Session ID, which you can obtain using <u>IMAQdxOpenCamera</u> .                                                                                                    |
| continuous  | unsigned int  | Specifies whether the acquisition is continuous or one-shot.                                                                                                    |
| bufferCount | unsigned int  | For a one-shot acquisition, this<br>parameter specifies the number of<br>images to acquire. For a continuous<br>acquisition, this parameter specifies the<br>number of buffers the driver uses<br>internally. |

### **Return Value**

On success, this function returns IMAQdxErrorSuccess. On failure, this function returns an error code. You can obtain a more detailed error message with IMAQdxGetErrorString or, if you are using Microsoft Visual Basic, IMAQdxGetErrorStringCW.

# IMAQdxConfigureGrab

## Format

rval = IMAQdxConfigureGrab (IMAQdxSession id);

### Purpose

Configures and starts an acquisition. A grab performs an acquisition that loops continually on a ring of buffers. Use a grab for high-speed image acquisition. Use <u>IMAQdxGrab</u> to copy an image out of the buffer. If you call this function before calling <u>IMAQdxOpenCamera</u>, IMAQdxConfigureGrab uses cam0 by default. Use <u>IMAQdxUnconfigureAcquisition</u> to unconfigure the acquisition.

#### Parameters

Parameter Type

Description

id

IMAQdxSession A valid Session ID, which you can obtain using <u>IMAQdxOpenCamera</u>.

### **Return Value**

On success, this function returns IMAQdxErrorSuccess. On failure, this function returns an error code. You can obtain a more detailed error message with IMAQdxGetErrorString or, if you are using Microsoft Visual Basic, IMAQdxGetErrorStringCW.

## IMAQdxDiscoverEthernetCameras

## Format

rval = IMAQdxDiscoverEthernetCameras (const char \*address, unsigned int timeout);

### Purpose

Detects Ethernet cameras on a network. Use this function to detect Ethernet cameras on a network with a remote subnet. During discovery, this function is blocked and returns after the specified timeout. The address specifies the destination address for the discovery command. The default address is 255.255.255.255. Call this function before calling IMAQdxEnumerateCameras or IMAQdxOpenCamera.

#### **Parameters**

| Parameter | Туре            | Description                                                                                                    |
|-----------|-----------------|----------------------------------------------------------------------------------------------------|
| address   | const<br>char * | Address specifies the destination address for the discovery command. The default address is 255.255.255.255.                              |
| timeout   | unsigned<br>int | Timeout specifies the time, in milliseconds,<br>allowed for the Ethernet camera discovery to<br>complete. The default timeout is 1000 ms. |

### **Return Value**

On success, this function returns IMAQdxErrorSuccess. On failure, this function returns an error code. You can obtain a more detailed error message with IMAQdxGetErrorString or, if you are using Microsoft Visual Basic, IMAQdxGetErrorStringCW.

# IMAQdxEnumerateAttributes2

# Format

rval = IMAQdxEnumerateAttributes2 (IMAQdxSession id, IMAQdxAttributeInformation attributeInformationArray[], unsigned int \*count, const char \*root, IMAQdxAttributeVisibility visibility)

Gets the attributes supported by the camera. If you do not know in advance the number of features, complete the following steps:

- 1. Call this function with the **attributeInformationArray** parameter set to NULL. The necessary size is then stored in **count**.
- 2. Allocate attributeInformationArray with the given size.
- 3. Call this function again using the previously allocated array.

| Parameters                |                                    |                                                                                                    |  |
|---------------------------|------------------------------------|----------------------------------------------------------------------------------------------------|--|
| Parameter                 | Туре                               | Descrip                                                                                                    |  |
| id                        | IMAQdxSession                      | A valid S<br>obtain us<br>IMAQdx(                                                                           |  |
| attributeInformationArray | IMAQdxAttributeInformationArray [] | Contains<br>attribute<br>which the<br>the came<br>paramete<br>needed I<br>paramete                          |  |
| count                     | unsigned int (passed by reference) | Contains<br>used to s<br>user pas<br><b>attribute</b><br>paramete<br>contains                               |  |
| root                      | const char *                       | Specifies<br>attribute<br>Specify a<br>enumera<br>tree.                                                     |  |
| visibility                | IMAQdxAttributeVisibility          | Specifies<br>attribute<br>attributes<br>visibility<br>Available<br>IMAQdx<br>Specify<br>IMAQdx<br>to return |  |

# IMAQdxEnumerateAttributeValues

## Format

rval = IMAQdxEnumerateAttributeValues(IMAQdxSession id, const char \*name, IMAQdxEnumItem list [], unsigned int \*size);

Gets the values supported by the camera attribute.

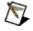

 Note This function applies only to attributes of type IMAQdxAttributeTypeEnum. Use <u>IMAQdxGetAttributeType</u> to get your attribute type.

If you do not know in advance the number of attribute values, complete the following steps:

- 1. Call this function with the **list** parameter set to NULL. The necessary size is then stored in **size**.
- 2. Allocate **list** with the given size.
- 3. Call this function again using the previously allocated array.

## Parameters

| Parameter | Туре                                     | Description                                                                                                    |
|-----------|------------------------------------------|----------------------------------------------------------------------------------------------------|
| id        | IMAQdxSession                            | A valid Session ID, which you can obtain using <u>IMAQdxOpenCamera</u> .                                                                                         |
| name      | cont char *                              | The name of the attribute whose<br>values you want to enumerate. Refer<br>to <u>Attribute Name</u> for a list of<br>attributes.                                  |
| list      | IMAQdxEnumItem []                        | The list of attribute values for the attribute specified by name. Set this parameter to NULL to get the size needed by the array in the <b>size</b> parameter.   |
| size      | unsigned int<br>(passed by<br>reference) | The size of attribute values for the attribute specified by name. If the user passes NULL as the <b>list</b> parameter, this parameter contains the needed size. |

## **Parameter Discussion**

**name** specifies the attribute name whose value you want to obtain. In the LabWindows/CVI function panel, when you click the control or press <Enter>, <Spacebar>, or <Ctrl-down arrow>, a dialog box opens containing a hierarchical list of the available attributes. Attributes whose values cannot be obtained are dimmed. You can access function help text for each attribute by double-clicking an attribute or by selecting the attribute and pressing <Enter>.

# **IMAQdxEnumerateCameras**

## Format

rval = IMAQdxEnumerateCameras (IMAQdxCameraInformation cameraInformationArray[], unsigned int \*count, unsigned int connectedOnly);

Returns a list of all cameras on the host computer. If you do not know in advance the number of cameras, complete the following steps:

- 1. Call this function with the **cameraInformationArray** parameter set to NULL. The necessary size is then stored in **count**.
- 2. Allocate **cameraInformationArray** with the given size.
- 3. Call this function again using the previously allocated array.

| Parameters             |                                    |                                                                                                    |
|------------------------|------------------------------------|----------------------------------------------------------------------------------------------------|
| Parameter              | Туре                               | Description                                                                                                    |
| cameraInformationArray | IMAQdxCameraInformation []         | An array of<br>IMAQdxCamer<br>structure eleme<br>the interfaces s<br>the system are<br>this parameter 1<br>get the size nee<br>array in the <b>cou</b><br>parameter.                                                                                                    |
| count                  | unsigned int (passed by reference) | The size of the<br>store the camer<br>information. If the<br>passes NULL a<br><b>cameraInforma</b><br>parameter, this<br>contains the ne                                                                                                    |
| connectedOnly          | unsigned int                       | If the <b>connecte</b><br>is <b>true</b> , then the<br>cameralnformat<br>contains camer<br>currently conne<br>host computer.<br><b>connectedOnly</b><br><b>false</b> , then the<br>cameralnformat<br>contains camer<br>currently conne<br>were previously<br>to the host com |

### **Parameter Discussion**

The IMAQdxCameraInformation structure contains information about currently and previously connected interfaces. Once enumerated, check the Flags member of the **IMAQdxCameraInformation** structure. If the value of Flags is 0, the camera is not currently connected. If the value of Flags is 1, the camera is currently connected.

# **IMAQdxEnumerateVideoModes**

## Format

rval = IMAQdxEnumerateVideoModes (IMAQdxSession id, IMAQdxVideoMode videoModeArray[], unsigned int \*count, unsigned int \*currentMode);

Returns a list of video modes supported by the camera.

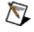

Note This function applies only to cameras of bus type IMAQdxBusTypeFireWire. Use <u>IMAQdxGetAttribute</u> with attribute IMAQdxAttributeBusType to get your bus type.

If the number of video modes is not known in advance, complete the following steps:

- 1. Call this function with the **videoModeArray** parameter set to NULL. The necessary size is then stored in **videoModeArraySize**.
- 2. Allocate the **videoModeArray** with the given size.
- 3. Call this function again using with the previously allocated array.

#### **Parameters**

| Parameter      | Туре                                  | Description                                                                                                    |
|----------------|---------------------------------------|----------------------------------------------------------------------------------------------------|
| id             | IMAQdxSession                         | A valid Session ID, which you can obtain using <u>IMAQdxOpenCamera</u> .                                                                                                    |
| videoModeArray | IMAQdxVideoMode []                    | Contains an array of video<br>modes supported by the<br>current camera. Set this<br>parameter to NULL to get the<br>size needed by the array in the<br><b>count</b> parameter.    |
| count          | unsigned int (passed<br>by reference) | The size of the array used to<br>store the video modes. If the<br>user passes NULL as the<br><b>videoModeArray</b> parameter,<br>this parameter then contains<br>the needed size. |
| currentMode    | unsigned int (passed<br>by reference) | The index into the <b>videoModeArray</b> of the current mode used by the camera.                                                                                                  |

# IMAQdxGetAttribute

## Format

rval = IMAQdxGetAttribute(IMAQdxSession id, char \*name, IMAQdxValueType type, void \*value);

Gets the current value for a camera attribute.

#### Parameters

| Parameter | Туре                            | Description                                                                                                    |
|-----------|---------------------------------|----------------------------------------------------------------------------------------------------|
| id        | IMAQdxSession                   | A valid Session ID, which you can obtain using <u>IMAQdxOpenCamera</u> .                                        |
| name      | char *                          | The name of the attribute whose value you want to get. Refer to <u>Attribute Name</u> for a list of attributes. |
| type      | IMAQdxValueType                 | The type of the value you want to get.                                                                          |
| value     | void * (passed by<br>reference) | The value of the specified attribute when the function returns.                                                 |

## **Parameter Discussion**

**name** specifies the attribute whose value you want to obtain. In LabWindows/CVI function panel, when you click the control or press <Enter>, <Spacebar>, or <Ctrl-down arrow>, a dialog box opens containing a hierarchical list of the available attributes. Attributes whose values cannot be obtained are dimmed. You can access function help text for each attribute by double-clicking an attribute or by selecting the attribute and pressing <Enter>.

**type** specifies the type of the value parameter. The following types are supported: IMAQdxValueTypeU32, IMAQdxValueTypeI64, IMAQdxValueTypeF64, IMAQdxValueTypeString, IMAQdxValueTypeEnumItem, and IMAQdxValueTypeBool.

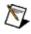

**Note** The value type must be compatible with the attribute type. Refer to the *NI-IMAQdx Help* for more information about camera attributes.

# IMAQdxGetAttributeDescription

# Format

rval = IMAQdxGetAttributeDescription(IMAQdxSession id, const char \*name, char \*description, unsigned int length)

Gets the description for the camera attribute.

## Parameters

| Parameter   | Туре          | Description                                                                                                    |
|-------------|---------------|----------------------------------------------------------------------------------------------------|
| id          | IMAQdxSession | A valid Session ID, which you can obtain using <u>IMAQdxOpenCamera</u> .                                                                                |
| name        | const char *  | The name of the attribute for which you want to get the description. Refer to <u>Attribute Name</u> for a list of attributes.                           |
| description | char *        | A pointer to an area of memory reserved<br>for a tooltip. The reserved memory must<br>be at least the size specified by the<br><b>length</b> parameter. |
| length      | unsigned int  | The maximum length of the C string passed as the <b>description</b> parameter.                                                                          |

## **Parameter Discussion**

**name** specifies the attribute whose value you want to obtain. In the LabWindows/CVI function panel, when you click the control or press <Enter>, <Spacebar>, or <Ctrl-down arrow>, a dialog box opens containing a hierarchical list of the available attributes. Attributes whose values cannot be obtained are dimmed. You can access function help text for each attribute by double-clicking an attribute or by selecting the attribute and pressing <Enter>.

# IMAQdxGetAttributeDisplayName

## Format

rval = IMAQdxGetAttributeDisplayName(IMAQdxSession id, const char \*name, char \*displayName, unsigned int length)

Gets the display name for the camera attribute. The display name is a human readable version of the attribute name.

#### Parameters

| Parameter       | Туре          | Description                                                                                                    |
|-----------------|---------------|----------------------------------------------------------------------------------------------------|
| id              | IMAQdxSession | A valid Session ID, which you can obtain using IMAQdxOpenCamera.                                                                                             |
| name            | const char *  | The name of the attribute whose tooltip you want to get. Refer to <u>Attribute Name</u> for a list of attributes.                                            |
| display<br>name | char *        | A pointer to an area of memory reserved<br>for a display name. The reserved memory<br>must be at least the size specified by the<br><b>length</b> parameter. |
| length          | unsigned int  | The maximum length of the C string passed as the <b>display name</b> parameter.                                                                              |

## **Parameter Discussion**

**name** specifies the attribute whose value you want to obtain. In LabWindows/CVI function panel, when you click the control or press <Enter>, <Spacebar>, or <Ctrl-down arrow>, a dialog box opens containing a hierarchical list of the available attributes. Attributes whose values cannot be obtained are dimmed. You can access function help text for each attribute by double-clicking an attribute or by selecting the attribute and pressing <Enter>.

# IMAQdxGetAttributeIncrement

## Format

rval = IMAQdxGetAttributeIncrement(IMAQdxSession id, char \*name, IMAQdxValueType type, void \*value);

Gets the increment for a camera attribute.

#### Parameters

| Parameter | Туре                            | Description                                                                                                    |
|-----------|---------------------------------|----------------------------------------------------------------------------------------------------|
| id        | IMAQdxSession                   | A valid Session ID, which you can obtain using <u>IMAQdxOpenCamera</u> .                                            |
| name      | char *                          | The name of the attribute whose increment you want to get. Refer to <u>Attribute Name</u> for a list of attributes. |
| type      | IMAQdxValueType                 | The type of the value you want to get.                                                                              |
| value     | void * (passed by<br>reference) | The increment of the specified attribute when the function returns.                                                 |

### **Parameter Discussion**

**name** specifies the attribute whose increment you want to obtain. In LabWindows/CVI function panel, when you click the control or press <Enter>, <Spacebar>, or <Ctrl-down arrow>, a dialog box opens containing a hierarchical list of the available attributes. Attributes whose values cannot be obtained are dimmed. You can access function help text for each attribute by double-clicking an attribute or by selecting the attribute and pressing <Enter>.

**type** specifies the type of the value parameter. The following types are supported: IMAQdxValueTypeU32, IMAQdxValueTypeI64, and IMAQdxValueTypeF64.

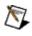

**Note** The value type must be compatible with the attribute type. Refer to the *NI-IMAQdx Help* for more information about camera attributes.

On success, this function returns IMAQdxErrorSuccess. On failure, this function returns an error code. You can obtain a more detailed error message with IMAQdxGetErrorString.

# IMAQdxGetAttributeMaximum

## Format

rval = IMAQdxGetAttributeMaximum(IMAQdxSession id, char \*name, IMAQdxValueType type, void \*value);

# Purpose

Gets the maximum for a camera attribute.

#### Parameters

| Parameter | Туре                            | Description                                                                                                    |
|-----------|---------------------------------|----------------------------------------------------------------------------------------------------|
| id        | IMAQdxSession                   | A valid Session ID, which you can obtain using <u>IMAQdxOpenCamera</u> .                                          |
| name      | char *                          | The name of the attribute whose maximum you want to get. Refer to <u>Attribute Name</u> for a list of attributes. |
| type      | IMAQdxValueType                 | The type of the value you want to get.                                                                            |
| value     | void * (passed by<br>reference) | The maximum of the specified attribute when the function returns.                                                 |

### **Parameter Discussion**

**name** specifies the attribute whose value you want to obtain. In LabWindows/CVI function panel, when you click the control or press <Enter>, <Spacebar>, or <Ctrl-down arrow>, a dialog box opens containing a hierarchical list of the available attributes. Attributes whose values cannot be obtained are dimmed. You can access function help text for each attribute by double-clicking an attribute or by selecting the attribute and pressing <Enter>.

**type** specifies the type of the value parameter. The following types are supported: IMAQdxValueTypeU32, IMAQdxValueTypeI64, and IMAQdxValueTypeF64.

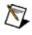

**Note** The value type must be compatible with the attribute type. Refer to the *NI-IMAQdx Help* for more information about camera attributes.

On success, this function returns IMAQdxErrorSuccess. On failure, this function returns an error code. You can obtain a more detailed error message with IMAQdxGetErrorString.

# IMAQdxGetAttributeMinimum

## Format

rval = IMAQdxGetAttributeMinimum(IMAQdxSession id, const char \*name, IMAQdxValueType type, void \*value);

# Purpose

Gets the minimum for a camera attribute.

#### Parameters

| Parameter | Туре                            | Description                                                                                                    |
|-----------|---------------------------------|----------------------------------------------------------------------------------------------------|
| id        | IMAQdxSession                   | A valid Session ID, which you can obtain using <u>IMAQdxOpenCamera</u> .                                          |
| name      | const char *                    | The name of the attribute whose minimum you want to get. Refer to <u>Attribute Name</u> for a list of attributes. |
| type      | IMAQdxValueType                 | The type of the value you want to get.                                                                            |
| value     | void * (passed by<br>reference) | The minimum of the specified attribute when the function returns.                                                 |

### **Parameter Discussion**

**name** specifies the attribute whose value you want to obtain. In LabWindows/CVI function panel, when you click the control or press <Enter>, <Spacebar>, or <Ctrl-down arrow>, a dialog box opens containing a hierarchical list of the available attributes. Attributes whose values cannot be obtained are dimmed. You can access function help text for each attribute by double-clicking an attribute or by selecting the attribute and pressing <Enter>.

**type** specifies the type of the value parameter. The following types are supported: IMAQdxValueTypeU32, IMAQdxValueTypeI64, and IMAQdxValueTypeF64.

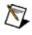

**Note** The value type must be compatible with the attribute type. Refer to the *NI-IMAQdx Help* for more information about camera attributes.

On success, this function returns IMAQdxErrorSuccess. On failure, this function returns an error code. You can obtain a more detailed error message with IMAQdxGetErrorString.

# IMAQdxGetAttributeTooltip

# Format

rval = IMAQdxGetAttributeTooltip(IMAQdxSession id, const char \*name, char \*tooltip, unsigned int length);

# Purpose

Gets the tooltip for the camera attribute.

#### Parameters

| Parameter | Туре          | Description                                                                                                    |
|-----------|---------------|----------------------------------------------------------------------------------------------------|
| id        | IMAQdxSession | A valid Session ID, which you can obtain using IMAQdxOpenCamera.                                                                                        |
| name      | const char *  | The name of the attribute whose tooltip you want to get. Refer to <u>Attribute Name</u> for a list of attributes.                                       |
| tooltip   | char *        | A pointer to an area of memory reserved<br>for a tooltip. The reserved memory must be<br>at least the size specified by the <b>length</b><br>parameter. |
| length    | unsigned int  | The maximum length of the C string passed as the <b>tooltip</b> parameter.                                                                              |

#### **Parameter Discussion**

**name** specifies the attribute whose value you want to obtain. In LabWindows/CVI function panel, when you click the control or press <Enter>, <Spacebar>, or <Ctrl-down arrow>, a dialog box opens containing a hierarchical list of the available attributes. Attributes whose values cannot be obtained are dimmed. You can access function help text for each attribute by double-clicking an attribute or by selecting the attribute and pressing <Enter>.

On success, this function returns IMAQdxErrorSuccess. On failure, this function returns an error code. You can obtain a more detailed error message with IMAQdxGetErrorString.

# IMAQdxGetAttributeType

## Format

rval = IMAQdxGetAttributeType (IMAQdxSession id, const char \*name, IMAQdxAttributeType \*type);

# Purpose

Gets the attribute type for a camera attribute.

### Parameters

| Parameter | Туре                                            | Description                                                                                                    |
|-----------|-------------------------------------------------|----------------------------------------------------------------------------------------------------|
| id        | IMAQdxSession                                   | A valid Session ID, which you can obtain using <u>IMAQdxOpenCamera</u> .                                        |
| name      | const char *                                    | The name of the attribute whose value you want to get. Refer to <u>Attribute Name</u> for a list of attributes. |
| type      | IMAQdxAttributeType<br>(passed by<br>reference) | The type of the attribute whose value you want to get.                                                          |

## **Parameter Discussion**

**name** specifies the attribute whose value you want to obtain. In LabWindows/CVI function panel, when you click the control or press <Enter>, <Spacebar>, or <Ctrl-down arrow>, a dialog box opens containing a hierarchical list of the available attributes. Attributes whose values cannot be obtained are dimmed. You can access function help text for each attribute by double-clicking an attribute or by selecting the attribute and pressing <Enter>.

**type** specifies the type of the value parameter. The following types are supported: IMAQdxValueTypeU32, IMAQdxValueTypeI64, IMAQdxValueTypeF64, IMAQdxValueTypeString, IMAQdxValueTypeEnumItem, and IMAQdxValueTypeBool.

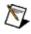

**Note** The value type must be compatible with the attribute type. Refer to the *NI-IMAQdx Help* for more information about camera attributes.

On success, this function returns IMAQdxErrorSuccess. On failure, this function returns an error code. You can obtain a more detailed error message with IMAQdxGetErrorString or, if you are using Microsoft Visual Basic, IMAQdxGetErrorStringCW.

# IMAQdxGetAttributeUnits

# Format

rval = IMAQdxGetAttributeUnits (IMAQdxSession id, const char \*name, char \*units, unsigned int length);

# Purpose

Gets the attribute units for a camera.

#### Parameters

| Parameter | Туре          | Description                                                                                                    |
|-----------|---------------|----------------------------------------------------------------------------------------------------|
| id        | IMAQdxSession | A valid Session ID, which you can obtain using <u>IMAQdxOpenCamera</u> .                                                                                      |
| name      | const char *  | The name of the attribute whose units you want to get. Refer to <u>Attribute Name</u> for a list of attributes.                                               |
| units     | char *        | A pointer to an area of memory reserved<br>for an error string. The reserved memory<br>must be at least the size specified by the<br><b>length</b> parameter. |
| length    | unsigned int  | The maximum length of the C string passed as the <b>units</b> parameter.                                                                                      |

#### **Parameter Discussion**

**name** specifies the attribute whose value you want to obtain. In LabWindows/CVI function panel, when you click the control or press <Enter>, <Spacebar>, or <Ctrl-down arrow>, a dialog box opens containing a hierarchical list of the available attributes. Attributes whose values cannot be obtained are dimmed. You can access function help text for each attribute by double-clicking an attribute or by selecting the attribute and pressing <Enter>.

On success, this function returns IMAQdxErrorSuccess. On failure, this function returns an error code. You can obtain a more detailed error message with IMAQdxGetErrorString.

# **IMAQdxGetAttributeVisibility**

# Format

rval = IMAQdxGetAttributeVisibility(IMAQdxSession id, const char \*name, IMAQdxAttributeVisibility\* visibility)

# Purpose

Gets the visibility for the camera attribute.

### Parameters

| Parameter  | Туре                                               | Description                                                                                                    |
|------------|----------------------------------------------------|----------------------------------------------------------------------------------------------------|
| id         | IMAQdxSession                                      | A valid Session ID, which you can c using <u>IMAQdxOpenCamera</u> .                                                                                                    |
| name       | const char *                                       | The name of the attribute whose vis<br>you want to get. Refer to <u>Attribute N</u><br>a list of attributes.                                                              |
| visibility | IMAQdxAttributeVisibility<br>(passed by reference) | On return contains the visibility for t<br>current attribute. Choose from one (<br>following options:<br>• IMAQdxAttributeVisibilitySir<br>• IMAQdxAttributeVisibilityInt |

• IMAQdxAttributeVisibilityAd

#### **Parameter Discussion**

**name** specifies the attribute whose value you want to obtain. In LabWindows/CVI function panel, when you click the control or press <Enter>, <Spacebar>, or <Ctrl-down arrow>, a dialog box opens containing a hierarchical list of the available attributes. Attributes whose values cannot be obtained are dimmed. You can access function help text for each attribute by double-clicking an attribute or by selecting the attribute and pressing <Enter>.

On success, this function returns IMAQdxErrorSuccess. On failure, this function returns an error code. You can obtain a more detailed error message with IMAQdxGetErrorString or, if you are using Microsoft Visual Basic, IMAQdxGetErrorStringCW.

# IMAQdxGetErrorString

## Format

rval = IMAQdxGetErrorString (IMAQdxError error, char \*message, unsigned int messageLength);

# Purpose

Returns a string describing the error code.

#### **Parameters**

| Parameter     | Туре         | Description                                                                                                    |
|---------------|--------------|----------------------------------------------------------------------------------------------------|
| error         | IMAQdxError  | A valid NI-IMAQdx error code. Refer to<br>the <u>Error Codes</u> topic in this help file for<br>a complete error code list.                                             |
| message       | char *       | A pointer to an area of memory<br>reserved for an error string. The<br>reserved memory must be at least the<br>size specified by the <b>messageLength</b><br>parameter. |
| messageLength | unsigned int | The maximum length of the C string passed as the <b>message</b> parameter.                                                                                              |

Refer to Error Codes for a complete error code list.

# IMAQdxGetImage

## Format

rval = IMAQdxGetImage (IMAQdxSession id, Image \*image, IMAQdxBufferNumberMode mode, unsigned int desiredBufferNumber, unsigned int \*actualBufferNumber);

Acquires the specified frame into **image**. Call this function only after calling <u>IMAQdxConfigureAcquisition</u>. If the image type does not match the video format of the camera, the function changes the image type to a suitable format.

| Parameter           | Туре                               | Description                                                                                                    |
|---------------------|------------------------------------|----------------------------------------------------------------------------------------------------|
| id                  | IMAQdxSession                      | A valid Session ID, v<br>using <u>IMAQdxOpen</u>                                                                                                    |
| image               | Image *                            | The image that rece pixel data.                                                                                                    |
| mode                | IMAQdxBufferNumberMode             | The buffer number r<br>retrieve. Set this par<br>IMAQdxBufferNumb<br>the next buffer, or se<br>IMAQdxBufferNumb<br>acquired buffer, or s<br>IMAQdxBufferNumb<br>to acquire a specific<br>number. |
| desiredBufferNumber | unsigned int                       | The cumulative buff<br>image to retrieve. The<br>needed if mode is so<br>IMAQdxBufferNumb                                                                                                    |
| actualBufferNumber  | unsigned int (passed by reference) | On return, the actua number of the image                                                                                                    |

On success, this function returns IMAQdxErrorSuccess. On failure, this function returns an error code. You can obtain a more detailed error message with IMAQdxGetErrorString.

# IMAQdxGetImageData

## Format

rval = IMAQdxGetImageData (IMAQdxSession id, void \*buffer, unsigned int bufferSize, IMAQdxBufferNumberMode mode, unsigned int desiredBufferNumber, unsigned int \*actualBufferNumber);

Copies the raw data of the specified frame into **buffer**. Call this function only after calling <u>IMAQdxConfigureAcquisition</u>.

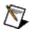

**Note** This function allows you to access raw image data. For many uncompressed formats like YUV or RGB, **buffer** is not compatible with NI Vision. To use the NI Vision functions, use <u>IMAQdxGetImage</u> instead of this function.

| Parameter           | Туре                               | Description                                                                                                    |
|---------------------|------------------------------------|----------------------------------------------------------------------------------------------------|
| id                  | IMAQdxSession                      | A valid Session ID, v<br>using <u>IMAQdxOpen</u>                                                                                                    |
| buffer              | void *                             | The buffer that conta<br>the image when the                                                                                                    |
| bufferSize          | unsigned int                       | The maximum size (                                                                                                    |
| mode                | IMAQdxBufferNumberMode             | The buffer number r<br>retrieve. Set this par<br>IMAQdxBufferNumb<br>the next buffer, or se<br>IMAQdxBufferNumb<br>acquired buffer, or s<br>IMAQdxBufferNumb<br>to acquire a specific<br>number. |
| desiredBufferNumber | unsigned int                       | The cumulative buff<br>image to retrieve. The<br>needed if mode is so<br>IMAQdxBufferNumb                                                                                                    |
| actualBufferNumber  | unsigned int (passed by reference) | On return, the actua number of the image                                                                                                    |

On success, this function returns IMAQdxErrorSuccess. On failure, this function returns an error code. You can obtain a more detailed error message with IMAQdxGetErrorString.

# IMAQdxGrab

## Format

rval = IMAQdxGrab (IMAQdxSession id, Image \*image, unsigned int waitForNextBuffer, unsigned int \*actualBufferNumber);

Acquires the most current frame into **image**. Call this function only after calling <u>IMAQdxConfigureGrab</u>. If the image type does not match the video format of the camera, this function changes the image type to a suitable format.

| Parameter          | Туре                                     | Description                                                                                                    |
|--------------------|------------------------------------------|----------------------------------------------------------------------------------------------------|
| id                 | IMAQdxSession                            | A valid Session ID, which you<br>can obtain using<br><u>IMAQdxOpenCamera</u> .                                                                                                    |
| image              | Image *                                  | The image that receives the captured pixel data.                                                                                                    |
| waitForNextBuffer  | unsigned int                             | If the <b>waitForNextBuffer</b> value<br>is <b>true</b> , the driver will wait for<br>the next available buffer. If the<br><b>waitForNextBuffer</b> value is<br><b>false</b> , the driver will not wait for<br>the next available buffer, and<br>will instead return the last<br>acquired buffer. |
| actualBufferNumber | unsigned int<br>(passed by<br>reference) | On return, the actual cumulative<br>buffer number of the image<br>retrieved.                                                                                                    |

On success, this function returns IMAQdxErrorSuccess. On failure, this function returns an error code. You can obtain a more detailed error message with IMAQdxGetErrorString.

# IMAQdxIsAttributeReadable

## Format

rval = IMAQdxIsAttributeReadable (IMAQdxSession id, const char \*name, unsigned int \*readable);

Gets the read permissions for a camera attribute.

| Parameter | Туре                                     | Description                                                                                                    |
|-----------|------------------------------------------|----------------------------------------------------------------------------------------------------|
| id        | IMAQdxSession                            | A valid Session ID, which you can obtain using <u>IMAQdxOpenCamera</u> .                                                         |
| name      | const char *                             | The name of the camera attribute whose read permission you want to get. Refer to <u>Attribute Name</u> for a list of attributes. |
| readable  | unsigned int<br>(passed by<br>reference) | Returns true if the attribute is readable, otherwise false.                                                                      |

On success, this function returns IMAQdxErrorSuccess. On failure, this function returns an error code. You can obtain a more detailed error message with IMAQdxGetErrorString.

# IMAQdxIsAttributeWritable

## Format

rval = IMAQdxIsAttributeWritable (IMAQdxSession id, const char \*name, unsigned int \*writable);

Gets the write permissions for a camera attribute.

| Parameter | Туре                                     | Description                                                                                                    |
|-----------|------------------------------------------|----------------------------------------------------------------------------------------------------|
| id        | IMAQdxSession                            | A valid Session ID, which you can obtain using <u>IMAQdxOpenCamera</u> .                                                          |
| name      | const char *                             | The name of the camera attribute whose write permission you want to get. Refer to <u>Attribute Name</u> for a list of attributes. |
| writable  | unsigned int<br>(passed by<br>reference) | Returns true if the attribute is writable, otherwise false.                                                                       |

On success, this function returns IMAQdxErrorSuccess. On failure, this function returns an error code. You can obtain a more detailed error message with IMAQdxGetErrorString.

# IMAQdxOpenCamera

## Format

rval = IMAQdxOpenCamera (const char \*name, IMAQdxCameraControlMode mode, IMAQdxSession \*id);

Opens a camera, queries the camera for its capabilities, loads a camera configuration file, and creates a unique reference to the camera. Use IMAQdxCloseCamera when you are finished with the reference.

Parameter Type

name const char \*

#### Description

Note Specify " uuid:seric number in hexadecimal representation" for the camera name when opening in listening mode The serial number must match the serial number used in MAX.

| mode | IMAQdxCameraControlMode             | <b>Camera Control Mode</b> is the<br>control mode of the camera<br>used during image broadcastin<br>Open a camera in controller<br>mode to actively configure and<br>acquire image data. Open a<br>camera in listener mode to<br>passively acquire image data<br>from a session that was opened<br>in controller mode on a differen<br>host or target computer. The<br>default value is <b>Controller</b> . |
|------|-------------------------------------|----------------------------------------------------------------------------------------------------|
| id   | IMAQdxSession (passed by reference) | On return, a valid Session ID.                                                                                                    |

On success, this function returns IMAQdxErrorSuccess. On failure, this function returns an error code. You can obtain a more detailed error message with IMAQdxGetErrorString or, if you are using Microsoft Visual Basic, IMAQdxGetErrorStringCW.

# IMAQdxReadAttributes

## Format

rval = IMAQdxReadAttributes (IMAQdxSession id, const char\* filename)

Reads attributes from file and applies to current session. This function is only required if you wish to load parameters. By default the attributes are loaded from file when the camera is opened.

| Parameter | Туре          | Description                                                                                        |
|-----------|---------------|----------------------------------------------------------------------------------------------------|
| id        | IMAQdxSession | A valid Session ID, which you can obtain using <u>IMAQdxOpenCamera</u> .                           |
| Filename  | const char*   | The filename to load the attributes from.<br>Specify NULL to load from the default<br>camera file. |

## **Parameter Discussion**

**name** specifies the attribute whose value you want to obtain. In LabWindows/CVI function panel, when you click the control or press <Enter>, <Spacebar>, or <Ctrl-down arrow>, a dialog box opens containing a hierarchical list of the available attributes. Attributes whose values cannot be obtained are dimmed. You can access function help text for each attribute by double-clicking an attribute or by selecting the attribute and pressing <Enter>.

On success, this function returns IMAQdxErrorSuccess. On failure, this function returns an error code. You can obtain a more detailed error message with IMAQdxGetErrorString or, if you are using Microsoft Visual Basic, IMAQdxGetErrorStringCW.

# IMAQdxReadMemory

## Format

rval = IMAQdxReadMemory (IMAQdxSession id, unsigned int offset, const char \*values, unsigned int count);

Accesses registers on the camera and reads a string from the camera.

| Parameter | Туре          | Description                                                                                                    |
|-----------|---------------|----------------------------------------------------------------------------------------------------|
| id        | IMAQdxSession | A valid Session ID, which you can obtain using <u>IMAQdxOpenCamera</u> .                                                                                                    |
| offset    | unsigned int  | The register location to access. Refer to<br>the camera documentation for more<br>information about camera-specific register<br>ranges. Use attribute<br>IMAQdxAttributeBaseAddress to obtain the<br>base address for the camera. |
| values    | const char *  | Specifies the string read from the memory offset.                                                                                                    |
| count     | unsigned int  | Specifies the maximum length of the string read from the memory offset.                                                                                                    |

On success, this function returns IMAQdxErrorSuccess. On failure, this function returns an error code. You can obtain a more detailed error message with IMAQdxGetErrorString or, if you are using Microsoft Visual Basic, IMAQdxGetErrorStringCW.

# IMAQdxReadRegister

## Format

rval = IMAQdxReadRegister (IMAQdxSession id, unsigned int offset, unsigned int \*value);

Accesses registers on the camera and reads a 32-bit value from the camera. Data is byte-swapped for little endian alignment after transfer.

| Parameter | Туре                                     | Description                                                                                                    |
|-----------|------------------------------------------|----------------------------------------------------------------------------------------------------|
| id        | IMAQdxSession                            | A valid Session ID, which you can obtain using <u>IMAQdxOpenCamera</u> .                                                                                                    |
| offset    | unsigned int                             | The register location to access. Refer to<br>the camera documentation for more<br>information about camera-specific register<br>ranges. Use attribute<br>IMAQdxAttributeBaseAddress to obtain the<br>base address for the camera. |
| value     | unsigned int<br>(passed by<br>reference) | Specifies the value to read from the memory offset.                                                                                                    |

On success, this function returns IMAQdxErrorSuccess. On failure, this function returns an error code. You can obtain a more detailed error message with IMAQdxGetErrorString.

# **IMAQdxRegisterFrameDoneEvent**

# Format

rval = IMAQdxRegisterFrameDoneEvent (IMAQdxSession id, unsigned int bufferInterval, FrameDoneEventCallbackPtr callbackFunction, void \*callbackData);

Configures the NI-IMAQdx driver to execute a callback function when a frame done event occurs.

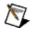

**Note** Make sure that the code inside the callback is thread safe since the callback executes in a different thread.

| Parameter        | Туре                      | Description                                                                                                    |
|------------------|---------------------------|----------------------------------------------------------------------------------------------------|
| id               | IMAQdxSession             | A valid Session ID,<br>which you can obtain<br>using<br>IMAQdxOpenCamera.                                                                                        |
| bufferInterval   | unsigned int              | The number of images<br>to acquire before<br>executing the callback<br>function. Specify a<br>buffer interval of 1 to<br>receive a callback for<br>every buffer. |
| callbackFunction | FrameDoneEventCallbackPtr | The address of the callback function.                                                                                                    |
| callbackData     | void *                    | A pointer to user-<br>defined data passed<br>to the event function.                                                                                              |

On success, this function returns IMAQdxErrorSuccess. On failure, this function returns an error code. You can obtain a more detailed error message with IMAQdxGetErrorString.

# IMAQdxRegisterPnpEvent

# Format

rval = IMAQdxRegisterPnpEvent (IMAQdxSession id, IMAQdxPnpEvent event, PnpEventCallbackPtr callbackFunction, void \*callbackData);

Configures the NI-IMAQdx driver to execute a callback function when a plug and play event occurs.

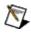

Note Make sure that the code inside the callback is thread safe since the callback executes in a different thread.

| Parameter        | Туре                | Description                                                                          |
|------------------|---------------------|--------------------------------------------------------------------------------------|
| id               | IMAQdxSession       | A valid Session ID, which you c using <u>IMAQdxOpenCamera</u> .                      |
| event            | IMAQdxPnpEvent      | The plug and play event to mor following events are valid:                           |
|                  |                     | <ul> <li>IMAQdxPnpEventCame<br/>Callback fired when a n<br/>is attached.</li> </ul>  |
|                  |                     | <ul> <li>IMAQdxPnpEventCame<br/>Callback fired when the<br/>detached.</li> </ul>     |
|                  |                     | <ul> <li>IMAQdxPnpEventBusR<br/>Callback fired when a F<br/>reset occurs.</li> </ul> |
| callbackFunction | PnpEventCallbackPtr | The address of the callback fun                                                      |
| callback Data    | void *              | A pointer to user-defined data p event function.                                     |

On success, this function returns IMAQdxErrorSuccess. On failure, this function returns an error code. You can obtain a more detailed error message with IMAQdxGetErrorString.

# IMAQdxResetEthernetCameraAddress

# Format

rval = IMAQdxError ResetEthernetCameraAddress(const char\* name, const char\* address, const char\* subnet, const char\* gateway, u32 timeout)

Force a new static IP address for the specified camera. Use IMAQdxResetEthernetCameraAddress when the camera is configured for a different subnet than your network. The code execution will suspend for the current thread and will resume after the specified timeout or as soon as it completes. Call this function before calling IMAQdxDiscoverEthernetCameras. Resetting the Ethernet Address is optional for cameras not on the local subnet.

| Parameter | Туре            | Description                                                                                                    |  |
|-----------|-----------------|----------------------------------------------------------------------------------------------------|--|
| name      | const<br>char * | The name of the camera you want to open. <b>name</b><br>(cam0, cam1,, cam <i>N</i> ) must match the<br>configuration file name you used to configure the<br>camera in MAX. You can also open a camera<br>using its 64-bit serial number<br>(uuid:XXXXXXXXXXXXX), where the<br>number following uuid must be a 64-bit<br>hexadecimal number representing the internal<br>serial number of the camera.<br>Note Specify "uuid: <i>serial number in</i><br><i>hexadecimal representation</i> " for the camera<br>name when opening in listening mode. The<br>serial number used in MAX. |  |
| address   | const<br>char*  | Network address for the camera.                                                                                                    |  |
| subnet    | const<br>char*  | Subnet mask for the camera.                                                                                                    |  |
| gateway   | const<br>char*  | Gateway for the camera.                                                                                                    |  |
| timeout   | unsigned<br>int | Time, in milliseconds, allowed for the Ethernet camera to reset its network address. The default timeout is 1000 ms.                                                                                                    |  |

On success, this function returns IMAQdxErrorSuccess. On failure, this function returns an error code. You can obtain a more detailed error message with IMAQdxGetErrorString or, if you are using Microsoft Visual Basic, IMAQdxGetErrorStringCW.

# IMAQdxResetCamera

# Format

rval = IMAQdxResetCamera (const char \*name, unsigned int resetALL);

Performs a manual reset on a camera. Stops any ongoing acquisitions.

| Parameter | Туре         | Description                                                                                                    |
|-----------|--------------|----------------------------------------------------------------------------------------------------|
| name      | const char * | <ul> <li>The name of the camera you want to open.</li> <li>name (cam0, cam1,, camN) must match the configuration file name you used to configure the camera in MAX. You can also open a camera using its 64-bit serial number (uuid:XXXXXXXXXXXXXXXXX), where the number following uuid must be a 64-bit hexadecimal number representing the internal serial number of the camera.</li> <li>Note Specify "uuid:serial number in hexadecimal representation" for the camera name when opening in listening mode. The serial number used in MAX.</li> </ul> |
| resetALL  | unsigned int | If the <b>resetALL</b> value is <b>false</b> , then only the specified camera will be reset. If the <b>resetALL</b> value is <b>true</b> , then all of the connected                                                                                                    |

cameras will be reset.

On success, this function returns IMAQdxErrorSuccess. On failure, this function returns an error code. You can obtain a more detailed error message with IMAQdxGetErrorString or, if you are using Microsoft Visual Basic, IMAQdxGetErrorStringCW.

# IMAQdxSequence

# Format

rval = IMAQdxSequence (IMAQdxSession id, Image \*images[], unsigned int count);

Configures, starts, acquires, stops, and unconfigures a sequence acquisition. Use this function to capture multiple images. If you call this function before calling <u>IMAQdxOpenCamera</u>, IMAQdxSequence uses cam0 by default.

| Parameter | Туре          | Description                                                                                                    |
|-----------|---------------|----------------------------------------------------------------------------------------------------|
| id        | IMAQdxSession | A valid Session ID, which you can obtain using <u>IMAQdxOpenCamera</u> .                                                                      |
| images    | Image *[]     | The image array that receives the captured pixel data.                                                                                        |
| count     | unsigned int  | The number of images in the image array.<br>This value must be less than or equal to<br>the number of allocated images in the<br>image array. |

On success, this function returns IMAQdxErrorSuccess. On failure, this function returns an error code. You can obtain a more detailed error message with IMAQdxGetErrorString.

# IMAQdxSetAttribute

## Format

rval = IMAQdxSetAttribute (IMAQdxSession id, const char \*name, IMAQdxValueType type, ...);

Sets the value for a camera attribute.

| Parameter | Туре              | Description                                                                                         |
|-----------|-------------------|----------------------------------------------------------------------------------------------------|
| id        | IMAQdxSession     | A valid Session ID, which you can obtain using <u>IMAQdxOpenCamera</u> .                            |
| name      | const char *      | The name of the attribute you want to set. Refer to <u>Attribute Name</u> for a list of attributes. |
| type      | IMAQdxValueType   | The type of the attribute value you want to set.                                                    |
|           | variable argument | Data is passed by value. The data type should match <b>type</b> .                                   |

## **Parameter Discussion**

**name** specifies the attribute whose value you want to obtain. In LabWindows/CVI function panel, when you click the control or press <Enter>, <Spacebar>, or <Ctrl-down arrow>, a dialog box opens containing a hierarchical list of the available attributes. Attributes whose values cannot be obtained are dimmed. You can access function help text for each attribute by double-clicking an attribute or by selecting the attribute and pressing <Enter>.

**type** specifies the type of the value parameter. The following types are supported: IMAQdxValueTypeU32, IMAQdxValueTypeI64, IMAQdxValueTypeF64, IMAQdxValueTypeString, IMAQdxValueTypeEnumItem, and IMAQdxValueTypeBool.

On success, this function returns IMAQdxErrorSuccess. On failure, this function returns an error code. You can obtain a more detailed error message with IMAQdxGetErrorString.

# IMAQdxSnap

# Format

rval = IMAQdxSnapImage (IMAQdxSession id, Image \*image);

Configures, starts, acquires, and unconfigures a snap acquisition. Use a snap for low-speed or single-capture applications where ease of programming is essential. If you call this function before calling IMAQdxOpenCamera, IMAQdxSnap uses cam0 by default. If the image type does not match the video format of the camera, this function changes the image type to a suitable format.

| Parameter | Туре          | Description                                                              |
|-----------|---------------|--------------------------------------------------------------------------|
| id        | IMAQdxSession | A valid Session ID, which you can obtain using <u>IMAQdxOpenCamera</u> . |
| image     | Image *       | The image that receives the captured pixel data.                         |

On success, this function returns IMAQdxErrorSuccess. On failure, this function returns an error code. You can obtain a more detailed error message with IMAQdxGetErrorString.

# **IMAQdxStartAcquisition**

# Format

rval = IMAQdxStartAcquisition (IMAQdxSession id);

Starts an acquisition that was previously configured with <u>IMAQdxConfigureAcquisition</u>. Use <u>IMAQdxStopAcquisition</u> to stop the acquisition.

Parameter Type

Description

id

IMAQdxSession A valid Session ID, which you can obtain using <u>IMAQdxOpenCamera</u>.

On success, this function returns IMAQdxErrorSuccess. On failure, this function returns an error code. You can obtain a more detailed error message with IMAQdxGetErrorString or, if you are using Microsoft Visual Basic, IMAQdxGetErrorStringCW.

# **IMAQdxStopAcquisition**

# Format

rval = IMAQdxStopAcquisition (IMAQdxSession id);

Stops an acquisition previously started with IMAQdxStartAcquisition.

Parameter Type

Description

id

IMAQdxSession A valid Session ID, which you can obtain using <u>IMAQdxOpenCamera</u>.

On success, this function returns IMAQdxErrorSuccess. On failure, this function returns an error code. You can obtain a more detailed error message with IMAQdxGetErrorString or, if you are using Microsoft Visual Basic, IMAQdxGetErrorStringCW.

# IMAQdxUnconfigureAcquisition

## Format

rval = IMAQdxUnconfigureAcquisition (IMAQdxSession id);

Unconfigures an acquisition previously configured with <u>IMAQdxConfigureAcquisition</u>.

Parameter Type

Description

id

IMAQdxSession A valid Session ID, which you can obtain using <u>IMAQdxOpenCamera</u>.

On success, this function returns IMAQdxErrorSuccess. On failure, this function returns an error code. You can obtain a more detailed error message with IMAQdxGetErrorString or, if you are using Microsoft Visual Basic, IMAQdxGetErrorStringCW.

# IMAQdxWriteAttributes

## Format

rval = IMAQdxWriteAttributes (IMAQdxSession id, const char\* filename)

Writes current attributes to the camera file. This function is only required if you wish to save parameters.

| Parameter | Туре          | Description                                                                                                    |
|-----------|---------------|----------------------------------------------------------------------------------------------------|
| id        | IMAQdxSession | A valid Session ID.                                                                                                    |
| Filename  | Const char*   | The filename to load the attributes from.<br>Specify NULL to load from the default<br>camera file. Specify a valid filename to<br>override the default camera file. The driver<br>locates camera files in the <ni-<br>IMAQdx\Data&gt; folder if no path information<br/>is specified.</ni-<br> |

On success, this function returns IMAQdxErrorSuccess. On failure, this function returns an error code. You can obtain a more detailed error message with IMAQdxGetErrorString or, if you are using Microsoft Visual Basic, IMAQdxGetErrorStringCW.

# **IMAQdxWriteMemory**

## Format

rval = IMAQdxWriteMemory (IMAQdxSession id, unsigned int offset, char \*value, unsigned int count);

Accesses registers on the camera and writes a string to the camera.

| Parameter | Туре          | Description                                                                                                    |
|-----------|---------------|----------------------------------------------------------------------------------------------------|
| id        | IMAQdxSession | A valid Session ID, which you can obtain using <u>IMAQdxOpenCamera</u> .                                                                                                    |
| offset    | unsigned int  | The register location to access. Refer to<br>the camera documentation for more<br>information about camera-specific register<br>ranges. Use attribute<br>IMAQdxAttributeBaseAddress to obtain the<br>base address for the camera. |
| value     | char *        | Specifies the string to write to the memory offset.                                                                                                    |
| count     | unsigned int  | Specifies the length of the string to write to the memory offset.                                                                                                    |

On success, this function returns IMAQdxErrorSuccess. On failure, this function returns an error code. You can obtain a more detailed error message with IMAQdxGetErrorString.

# **IMAQdxWriteRegister**

## Format

rval = IMAQdxWriteRegister(IMAQdxSession id, unsigned int offset, unsigned int value);

Accesses registers on the camera and writes a 32-bit value to the camera. Data is byte-swapped for big endian alignment before transfer.

| Parameter | Туре          | Description                                                                                                    |
|-----------|---------------|----------------------------------------------------------------------------------------------------|
| id        | IMAQdxSession | A valid Session ID, which you can obtain using <u>IMAQdxOpenCamera</u> .                                                                                                    |
| offset    | unsigned int  | The register location to access. Refer to<br>the camera documentation for more<br>information about camera-specific register<br>ranges. Use attribute<br>IMAQdxAttributeBaseAddress to obtain the<br>base address for the camera. |
| value     | unsigned int  | Specifies the value to write to the memory offset.                                                                                                    |

On success, this function returns IMAQdxErrorSuccess. On failure, this function returns an error code. You can obtain a more detailed error message with IMAQdxGetErrorString.

# IMAQdxEnumerateAttributes2CW

## Format

IMAQdxEnumerateAttributes2CW(id As IMAQdxSession, attributeInformationArray() As IMAQdxAttributeInformation, root As String, visibility As IMAQdxAttributeVisibility) As IMAQdxError

Gets the attributes supported by the camera.

| Parameters                |                                    |                                                                                                    |
|---------------------------|------------------------------------|----------------------------------------------------------------------------------------------------|
| Parameter                 | Туре                               | Descrip                                                                                                    |
| id                        | IMAQdxSession                      | A valid S<br>obtain us<br>IMAQdx(                                                                           |
| attributeInformationArray | IMAQdxAttributeInformationArray [] | Contains<br>attribute<br>which the<br>the came                                                              |
| root                      | String                             | Specifies<br>attribute<br>Specify a<br>enumera<br>tree.                                                     |
| visibility                | IMAQdxAttributeVisibility          | Specifies<br>attribute<br>attributes<br>visibility<br>Available<br>IMAQdx<br>Specify<br>IMAQdx<br>to return |

On success, this function returns IMAQdxErrorSuccess. On failure, this function returns an error code. You can obtain a more detailed error message with <u>IMAQdxGetErrorStringCW</u>.

# **IMAQdxEnumerateAttributeValuesCW**

## Format

IMAQdxEnumerateAttributeValuesCW (id As IMAQdxSession, name As String, enumItemArray() As IMAQdxEnumItem) As IMAQdxError

Gets the values supported by the camera attribute.

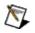

**Note** This function applies only to attributes of type IMAQdxAttributeTypeEnum. Use <u>IMAQdxGetAttributeType</u> to get your attribute type.

| Parameter     | Туре              | Description                                                                                                    |
|---------------|-------------------|----------------------------------------------------------------------------------------------------|
| id            | IMAQdxSession     | A valid Session ID, which you<br>can obtain using<br>IMAQdxOpenCamera.                                                    |
| name          | String            | The name of the attribute whose values you want to enumerate.<br>Refer to <u>Attribute Name</u> for a list of attributes. |
| enumItemArray | IMAQdxEnumItem [] | The list of attribute values for the attribute specified by name.                                                         |

On success, this function returns IMAQdxErrorSuccess. On failure, this function returns an error code. You can obtain a more detailed error message with <u>IMAQdxGetErrorStringCW</u>.

# **IMAQdxEnumerateCamerasCW**

## Format

IMAQdxEnumerateCamerasCW (cameraInformationArray() As IMAQdxCameraInformation, connectedOnly As VARIANT\_BOOL) As IMAQdxError

Returns a list of all cameras on the host computer.

| Parameter              | Туре                       | Description                                                                                                    |
|------------------------|----------------------------|----------------------------------------------------------------------------------------------------|
| cameraInformationArray | IMAQdxCameraInformation [] | An array of<br>IMAQdxCamer<br>structure eleme<br>the interfaces s<br>the system are                                                                                                    |
| connectedOnly          | VARIANT_BOOL               | If the <b>connecte</b><br>is <b>true</b> , then the<br>cameralnformat<br>contains camer<br>currently conne<br>host computer.<br><b>connectedOnly</b><br><b>false</b> , then the<br>cameralnformat<br>contains camer<br>currently conne<br>were previously<br>to the host com |

#### **Parameter Discussion**

The IMAQdxCameraInformation structure contains information about currently and previously connected interfaces. Once enumerated, check the Flags member of the **IMAQdxCameraInformation** structure. If the value of Flags is 0, the camera is not currently connected. If the value of Flags is 1, the camera is currently connected.

On success, this function returns IMAQdxErrorSuccess. On failure, this function returns an error code. You can obtain a more detailed error message with <u>IMAQdxGetErrorStringCW</u>.

# IMAQdxEnumerateVideoModesCW

## Format

IMAQdxEnumerateVideoModesCW(id As IMAQdxSession, videoModeArray() As IMAQdxVideoMode, currentMode As Long) As IMAQdxError

Returns a list of video modes supported by the camera.

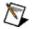

**Note** This function applies only to cameras of bus type IMAQdxBusTypeFireWire. Use <u>IMAQdxGetAttributeCW</u> with attribute IMAQdxAttributeBusType to get your bus type.

| Parameter      | Туре                       | Description                                                                 |
|----------------|----------------------------|-----------------------------------------------------------------------------|
| id             | IMAQdxSession              | A valid Session ID, which<br>you can obtain using<br>IMAQdxOpenCamera.      |
| videoModeArray | IMAQdxVideoModeArray[]     | Contains an array of video<br>modes supported by the<br>current camera.     |
| currentMode    | Long (passed by reference) | The index of the current mode used by the camera in <b>videoModeArray</b> . |

On success, this function returns IMAQdxErrorSuccess. On failure, this function returns an error code. You can obtain a more detailed error message with <u>IMAQdxGetErrorStringCW</u>.

# IMAQdxGetAttributeCW

## Format

IMAQdxGetAttributeCW (id As IMAQdxSession, name As String, type As IMAQdxValueType, value As VARIANT) As IMAQdxError

Gets the current value for a camera attribute.

| Parameter | Туре                          | Description                                                                                                    |
|-----------|-------------------------------|----------------------------------------------------------------------------------------------------|
| id        | IMAQdxSession                 | A valid Session ID, which you can obtain using <u>IMAQdxOpenCamera</u> .                                        |
| name      | String                        | The name of the attribute whose value you want to get. Refer to <u>Attribute Name</u> for a list of attributes. |
| type      | IMAQdxValueType               | The type of the value you want to get.                                                                          |
| value     | VARIANT (passed by reference) | The value of the specified attributes when the function returns.                                                |

## **Parameter Discussion**

**type** specifies the type of the value parameter. The following types are supported: IMAQdxValueTypeU32, IMAQdxValueTypeI64, IMAQdxValueTypeF64, IMAQdxValueTypeString, IMAQdxValueTypeEnumItem, and IMAQdxValueTypeBool.

Note The value type must be compatible with the attribute type. Refer to the *NI-IMAQdx Help* for more information about camera attributes.

# **IMAQdxGetAttributeDescriptionCW**

# Format

IMAQdxGetAttributeDescriptionCW (id As IMAQdxSession, name As String, description As String) As IMAQdxError

Gets the description for a camera attribute.

| Parameter   | Туре                         | Description                                                                                                    |
|-------------|------------------------------|----------------------------------------------------------------------------------------------------|
| id          | IMAQdxSession                | A valid Session ID, which you can obtain using <u>IMAQdxOpenCamera</u> .                                              |
| name        | String                       | The name of the attribute whose description you want to get. Refer to <u>Attribute Name</u> for a list of attributes. |
| description | String (passed by reference) | The description of the specified attributes when the function returns.                                                |

# IMAQdxGetAttributeDisplayNameCW

## Format

IMAQdxGetAttributeDisplayNameCW (id As IMAQdxSession, name As String, displayName As String) As IMAQdxError

Gets the display name for the camera attribute. The display name is a human readable version of the attribute name.

| Parameter   | Туре                         | Description                                                                                                    |
|-------------|------------------------------|----------------------------------------------------------------------------------------------------|
| id          | IMAQdxSession                | A valid Session ID, which you can obtain using <u>IMAQdxOpenCamera</u> .                                                            |
| name        | String                       | The name of the attribute whose display<br>name you want to get. Refer to <u>Attribute</u><br><u>Name</u> for a list of attributes. |
| displayName | String (passed by reference) | The display name of the specified attributes when the function returns.                                                             |

# IMAQdxGetAttributeIncrementCW

## Format

IMAQdxGetAttributeIncrementCW (id As IMAQdxSession, name As String, type As IMAQdxValueType, value As VARIANT) As IMAQdxError

Gets the increment for a camera attribute.

| Parameter | Туре                          | Description                                                                                                    |
|-----------|-------------------------------|----------------------------------------------------------------------------------------------------|
| id        | IMAQdxSession                 | A valid Session ID, which you can obtain using <u>IMAQdxOpenCamera</u> .                                            |
| name      | String                        | The name of the attribute whose increment you want to get. Refer to <u>Attribute Name</u> for a list of attributes. |
| type      | IMAQdxValueType               | The type of the value you want to get.                                                                              |
| value     | VARIANT (passed by reference) | The increment of the specified attributes when the function returns.                                                |

### **Parameter Discussion**

**type** specifies the type of the value parameter. The following types are supported: IMAQdxValueTypeU32, IMAQdxValueTypeI64, and IMAQdxValueTypeF64.

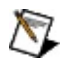

**Note** The value type must be compatible with the attribute type. Refer to the *NI-IMAQdx Help* for more information about camera attributes.

# IMAQdxGetAttributeMaximumCW

# Format

IMAQdxGetAttributeMaximumCW (id As IMAQdxSession, name As String, type As IMAQdxValueType, value As VARIANT) As IMAQdxError

Gets the maximum for a camera attribute.

| Parameter | Туре                          | Description                                                                                                    |
|-----------|-------------------------------|----------------------------------------------------------------------------------------------------|
| id        | IMAQdxSession                 | A valid Session ID, which you can obtain using <u>IMAQdxOpenCamera</u> .                                          |
| name      | String                        | The name of the attribute whose maximum you want to get. Refer to <u>Attribute Name</u> for a list of attributes. |
| type      | IMAQdxValueType               | The type of the value you want to get.                                                                            |
| value     | VARIANT (passed by reference) | The maximum of the specified attributes when the function returns.                                                |

### **Parameter Discussion**

**type** specifies the type of the value parameter. The following types are supported: IMAQdxValueTypeU32, IMAQdxValueTypeI64, and IMAQdxValueTypeF64.

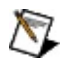

**Note** The value type must be compatible with the attribute type. Refer to the *NI-IMAQdx Help* for more information about camera attributes.

# IMAQdxGetAttributeMinimumCW

# Format

IMAQdxGetAttributeMinimumCW (id As IMAQdxSession, name As String, type As IMAQdxValueType, value As VARIANT) As IMAQdxError

Gets the minimum for a camera attribute.

| Parameter | Туре                          | Description                                                                                                    |
|-----------|-------------------------------|----------------------------------------------------------------------------------------------------|
| id        | IMAQdxSession                 | A valid Session ID, which you can obtain using <u>IMAQdxOpenCamera</u> .                                          |
| name      | String                        | The name of the attribute whose minimum you want to get. Refer to <u>Attribute Name</u> for a list of attributes. |
| type      | IMAQdxValueType               | The type of the value you want to get.                                                                            |
| value     | VARIANT (passed by reference) | The minimum of the specified attributes when the function returns.                                                |

### **Parameter Discussion**

**type** specifies the type of the value parameter. The following types are supported: IMAQdxValueTypeU32, IMAQdxValueTypeI64, and IMAQdxValueTypeF64.

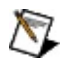

**Note** The value type must be compatible with the attribute type. Refer to the *NI-IMAQdx Help* for more information about camera attributes.

# IMAQdxGetAttributeTooltipCW

# Format

IMAQdxGetAttributeTooltipCW (id As IMAQdxSession, name As String, tooltip As String) As IMAQdxError

Gets the tooltip for the camera attribute.

| Parameter | Туре                            | Description                                                                                                    |
|-----------|---------------------------------|----------------------------------------------------------------------------------------------------|
| id        | IMAQdxSession                   | A valid Session ID, which you can obtain using <u>IMAQdxOpenCamera</u> .                                                |
| name      | String                          | The name of the attribute whose tooltip<br>you want to get. Refer to <u>Attribute Name</u><br>for a list of attributes. |
| tooltip   | String (passed<br>by reference) | The tooltip of the specified attributes when the function returns.                                                      |

# IMAQdxGetAttributeUnitsCW

### Format

IMAQdxGetAttributeUnitsCW (id As IMAQdxSession, name As String, unit As String) As IMAQdxError

Gets the attribute units for a camera.

| Parameter | Туре                         | Description                                                                                                    |
|-----------|------------------------------|----------------------------------------------------------------------------------------------------|
| id        | IMAQdxSession                | A valid Session ID, which you can obtain using <u>IMAQdxOpenCamera</u> .                                        |
| name      | String                       | The name of the attribute whose units you want to get. Refer to <u>Attribute Name</u> for a list of attributes. |
| units     | String (passed by reference) | The units of the specified attributes when the function returns.                                                |

# **IMAQdxGetAttributeVisibility**

## Format

rval = IMAQdxGetAttributeVisibility(IMAQdxSession id, const char \*name, IMAQdxAttributeVisibility\* visibility)

Gets the visibility for the camera attribute.

| Parameter  | Туре                                               | Description                                                                                                    |
|------------|----------------------------------------------------|----------------------------------------------------------------------------------------------------|
| id         | IMAQdxSession                                      | A valid Session ID, which you can c using <u>IMAQdxOpenCamera</u> .                                                                                                    |
| name       | const char *                                       | The name of the attribute whose vis<br>you want to get. Refer to <u>Attribute N</u><br>a list of attributes.                                                               |
| visibility | IMAQdxAttributeVisibility<br>(passed by reference) | On return contains the visibility for t<br>current attribute. Choose from one (<br>following options::<br>• IMAQdxAttributeVisibilitySir<br>• IMAQdxAttributeVisibilityInt |

• IMAQdxAttributeVisibilityAd

### **Parameter Discussion**

**name** specifies the attribute whose value you want to obtain. In LabWindows/CVI function panel, when you click the control or press <Enter>, <spacebar>, or <Ctrl-down arrow>, a dialog box opens containing a hierarchical list of the available attributes. Attributes whose values cannot be obtained are dimmed. You can access function help text for each attribute by double-clicking an attribute or by selecting the attribute and pressing <Enter>.

On success, this function returns IMAQdxErrorSuccess. On failure, this function returns an error code. You can obtain a more detailed error message with IMAQdxGetErrorString.

# IMAQdxGetErrorStringCW

## Format

IMAQdxGetErrorStringCW (errorCode As IMAQdxError, errorMessage As String) As IMAQdxError

Returns a string describing the error code.

| Parameter    | Туре        | Description                                                                                  |
|--------------|-------------|----------------------------------------------------------------------------------------------|
| errorCode    | IMAQdxError | A valid NI-IMAQdx error code. Refer to<br><u>Error Codes</u> for a complete error code list. |
| errorMessage | String      | The string describing the error that occurred.                                               |

Refer to Error Codes for a complete error code list.

# IMAQdxGetImageCW

## Format

IMAQdxGetImageCW (id As IMAQdxSession, image As CWIMAQImage, mode as IMAQdxBufferNumberMode, desiredBufferNumber As Long, actualBufferNumber As Long) As IMAQdxError

Acquires the specified frame into **image**. If the image type does not match the video format of the camera, the function changes the image type to a suitable format.

| Parameter           | Туре                       | Description                                                                                                    |
|---------------------|----------------------------|----------------------------------------------------------------------------------------------------|
| id                  | IMAQdxSession              | A valid Session ID, v<br>with the function IM/                                                                                                    |
| image               | CWIMAQImage                | The image that rece pixel data.                                                                                                    |
| mode                | IMAQdxBufferNumberMode     | The buffer number r<br>retrieve. Set this par<br>IMAQdxBufferNumb<br>the next buffer, or se<br>IMAQdxBufferNumb<br>acquired buffer, or s<br>IMAQdxBufferNumb<br>to acquire a specific<br>number. |
| desiredBufferNumber | Long                       | The cumulative buffer<br>image to retrieve. The<br>needed if mode is so<br>IMAQdxBufferNumb                                                                                                    |
| actualBufferNumber  | Long (passed by reference) | The actual cumulative the image retrieved.                                                                                                    |

On success, this function returns IMAQdxErrorSuccess. On failure, this function returns an error code. You can obtain a more detailed error message with <u>IMAQdxGetErrorStringCW</u>.

# IMAQdxGetImageDataCW

# Format

rval = IMAQdxGetImageDataCW (id As IMAQdxSession, buffer As VARIANT, mode As IMAQdxBufferNumberMode, desiredBufferNumber As Long, actualBufferNumber As Long);

Copies the raw data of the specified frame into **buffer**.

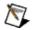

Note This function allows you to access raw image data. For many uncompressed formats like YUV or RGB, buffer is not compatible with NI Vision. To use the NI Vision functions, use <u>IMAQdxGetImage</u> instead of this function.

| Parameter           | Туре                       | Description                                                                                                    |
|---------------------|----------------------------|----------------------------------------------------------------------------------------------------|
| id                  | IMAQdxSession              | A valid Session ID, v<br>using <u>IMAQdxOpen</u>                                                                                                    |
| buffer              | VARIANT *                  | The data of the speat<br>the function returns.                                                                                                    |
| mode                | IMAQdxBufferNumberMode     | The buffer number r<br>retrieve. Set this par<br>IMAQdxBufferNumb<br>the next buffer, or se<br>IMAQdxBufferNumb<br>acquired buffer, or s<br>IMAQdxBufferNumb<br>to acquire a specific<br>number. |
| desiredBufferNumber | Long                       | The cumulative buffer<br>image to retrieve. The<br>needed if mode is so<br>IMAQdxBufferNumb                                                                                                    |
| actualBufferNumber  | Long (passed by reference) | On return, the actua number of the image                                                                                                    |

On success, this function returns IMAQdxErrorSuccess. On failure, this function returns an error code. You can obtain a more detailed error message with IMAQdxGetErrorString.

# IMAQdxGrabCW

## Format

IMAQdxGrabCW(id As IMAQdxSession, image As CWIMAQImage, waitForNextBuffer As Long, actualBufferNumber As Long) As IMAQdxError

Acquires the most current frame into **image**. Call this function only after calling <u>IMAQdxConfigureGrab</u>. If the image type does not match the video format of the camera, this function changes the image type to a suitable format.

| Parameter          | Туре                          | Description                                                                                                    |
|--------------------|-------------------------------|----------------------------------------------------------------------------------------------------|
| id                 | IMAQdxSession                 | A valid Session ID, which you<br>can obtain using<br><u>IMAQdxOpenCamera</u> .                                                                                                    |
| image              | CWIMAQImage                   | The image that receives the captured pixel data.                                                                                                    |
| waitForNextBuffer  | Long                          | If the <b>waitForNextBuffer</b> value<br>is <b>true</b> , the driver will wait for<br>the next available buffer. If the<br><b>waitForNextBuffer</b> value is<br><b>false</b> , the driver will not wait for<br>the next available buffer, and<br>will instead return the last<br>acquired buffer. |
| actualBufferNumber | Long (passed<br>by reference) | On return, the actual cumulative<br>buffer number of the image<br>retrieved.                                                                                                    |

On success, this function returns IMAQdxErrorSuccess. On failure, this function returns an error code. You can obtain a more detailed error message with <u>IMAQdxGetErrorStringCW</u>.

# IMAQdxIsAttributeReadableCW

# Format

IMAQdxIsAttributeReadableCW (id As IMAQdxSession, name As String, readable as VARIANT\_BOOL) As IMAQdxError

Gets the read permissions for a camera attribute.

| Parameter | Туре                                     | Description                                                                                                    |
|-----------|------------------------------------------|----------------------------------------------------------------------------------------------------|
| id        | IMAQdxSession                            | A valid Session ID, which you can obtain using <u>IMAQdxOpenCamera</u> .                                                         |
| name      | String                                   | The name of the camera attribute whose read permission you want to get. Refer to <u>Attribute Name</u> for a list of attributes. |
| readable  | VARIANT_BOOL<br>(passed by<br>reference) | Returns true if the attribute is readable, otherwise false.                                                                      |

On success, this function returns IMAQdxErrorSuccess. On failure, this function returns an error code. You can obtain a more detailed error message with <u>IMAQdxGetErrorStringCW</u>.

# **IMAQdxIsAttributeWritableCW**

# Format

IMAQdxIsAttributeWritableCW (id As IMAQdxSession, name As String, writable as VARIANT\_BOOL) As IMAQdxError

Gets the write permissions for a camera attribute.

| Parameter | Туре                                     | Description                                                                                                    |
|-----------|------------------------------------------|----------------------------------------------------------------------------------------------------|
| id        | IMAQdxSession                            | A valid Session ID, which you can obtain using <u>IMAQdxOpenCamera</u> .                                                          |
| name      | String                                   | The name of the camera attribute whose write permission you want to get. Refer to <u>Attribute Name</u> for a list of attributes. |
| writable  | VARIANT_BOOL<br>(passed by<br>reference) | Returns true if the attribute is writable, otherwise false.                                                                       |

On success, this function returns IMAQdxErrorSuccess. On failure, this function returns an error code. You can obtain a more detailed error message with <u>IMAQdxGetErrorStringCW</u>.

# IMAQdxSequenceCW

## Format

IMAQdxSequenceCW (id As IMAQdxSession, images() As CWIMAQImage, count As Long) As IMAQdxError

Configures, starts, acquires, stops, and unconfigures a sequence acquisition. Use this function to capture multiple images. If you call this function before calling <u>IMAQdxOpenCamera</u>, IMAQdxSequence uses cam0 by default.

| Parameter | Туре           | Description                                                                                                    |
|-----------|----------------|----------------------------------------------------------------------------------------------------|
| id        | IMAQdxSession  | A valid Session ID, which you can obtain using <u>IMAQdxOpenCamera</u> .                                                                      |
| images    | CWIMAQImage [] | The image array that receives the captured pixel data.                                                                                        |
| count     | Long           | The number of images in the image<br>array. This value must be less than or<br>equal to the number of allocated images<br>in the image array. |

On success, this function returns IMAQdxErrorSuccess. On failure, this function returns an error code. You can obtain a more detailed error message with <u>IMAQdxGetErrorStringCW</u>.

# IMAQdxSetAttributeCW

## Format

IMAQdxSetAttributeCW (id As IMAQdxSession, name As String, type As IMAQdxValueType, value As VARIANT) As IMAQdxError

Sets the value for a camera attribute.

| Parameter | Туре                          | Description                                                                                         |
|-----------|-------------------------------|----------------------------------------------------------------------------------------------------|
| id        | IMAQdxSession                 | A valid Session ID, which you can obtain using <u>IMAQdxOpenCamera</u> .                            |
| name      | String                        | The name of the attribute you want to set. Refer to <u>Attribute Name</u> for a list of attributes. |
| type      | IMAQdxValueType               | The type of the attribute you want to set.                                                          |
| value     | VARIANT (passed by reference) | The value of the specified attribute.                                                               |

### **Parameter Discussion**

**type** specifies the type of the value parameter. The following types are supported: IMAQdxValueTypeU32, IMAQdxValueTypeI64, IMAQdxValueTypeF64, IMAQdxValueTypeString, IMAQdxValueTypeEnumItem, and IMAQdxValueTypeBool.

#### **Return Value**

On success, this function returns IMAQdxErrorSuccess. On failure, this function returns an error code. You can obtain a more detailed error message with <u>IMAQdxGetErrorStringCW</u>.

# IMAQdxSnapCW

#### Format

IMAQdxSnapCW (id As IMAQdxSession, image As CWIMAQImage) As IMAQdxError

#### Purpose

Configures, starts, acquires, and unconfigures a snap acquisition. Use a snap for low-speed or single-capture applications where ease of programming is essential. If you call this function before calling IMAQdxOpenCamera, IMAQdxSnap uses cam0 by default. If the image type does not match the video format of the camera, this function changes the image type to a suitable format.

#### Parameters

| Parameter | Туре          | Description                                                              |
|-----------|---------------|--------------------------------------------------------------------------|
| id        | IMAQdxSession | A valid Session ID, which you can obtain using <u>IMAQdxOpenCamera</u> . |
| image     | CWIMAQImage   | The image that receives the captured pixel data.                         |

#### **Return Value**

On success, this function returns IMAQdxErrorSuccess. On failure, this function returns an error code. You can obtain a more detailed error message with <u>IMAQdxGetErrorStringCW</u>.

# Attributes by Name

The following table, sorted by attribute name, describes the attributes you can use with the attribute functions.

| Attribute Name                  |                           |
|---------------------------------|---------------------------|
| IMAQdxAttributeBaseAddress      | CameraInformation::Base/  |
| IMAQdxAttributeBusType          | CameraInformation::BusTy  |
| IMAQdxAttributeModelName        | CameraInformation::Mode   |
| IMAQdxAttributeSerialNumberHigh | CameraInformation::Serial |
| IMAQdxAttributeSerialNumberLow  | CameraInformation::Serial |
| IMAQdxAttributeVendorName       | CameraInformation::Vendo  |
|                                 |                           |

| CameraInformation::IP   |
|-------------------------|
| CameraInformation::Pr   |
|                         |
| CameraInformation::Se   |
| StatusInformation::Acq  |
| StatusInformation::Las  |
| StatusInformation::Last |
| _                       |

| IMAQdxAttributeLostBufferCount        | StatusInformation::LostBut  |
|---------------------------------------|-----------------------------|
| IMAQdxAttributeLostPacketCount        | StatusInformation::LostPa   |
| IMAQdxAttributeRequestedResendPackets | StatusInformation::Reques   |
| IMAQdxAttributeReceivedResendPackets  | StatusInformation::Receive  |
| IMAQdxAttributeBayerGainB             | AcquisitionAttributes::Baye |

| IMAQdxAttributeBayerGainG           | AcquisitionAttributes::Baye |
|-------------------------------------|-----------------------------|
| IMAQdxAttributeBayerGainR           | AcquisitionAttributes::Baye |
| IMAQdxAttributeBayerPattern         | AcquisitionAttributes::Baye |
| IMAQdxAttributeStreamChannelMode    | AcquisitionAttributes::Cont |
| IMAQdxAttributeDesiredStreamChannel | AcquisitionAttributes::Cont |
| IMAQdxAttributeFrameInterval        | AcquisitionAttributes::Fran |

| IMAQdxAttributeIgnoreFirstFrame | AcquisitionAttributes::Igno |
|---------------------------------|-----------------------------|
| IMAQdxAttributeOffsetX          | OffsetX                     |
| IMAQdxAttributeOffsetY          | OffsetY                     |
| IMAQdxAttributeWidth            | Width                       |
| IMAQdxAttributeHeight           | Height                      |
| IMAQdxAttributePixelFormat      | PixelFormat                 |
| IMAQdxAttributePacketSize       | PacketSize                  |
| IMAQdxAttributePayloadSize      | PayloadSize                 |
| IMAQdxAttributeSpeed            | AcquisitionAttributes::Spee |

| IMAQdxAttributeShiftPixelBits | AcquisitionAttributes::Shift |
|-------------------------------|------------------------------|
| IMAQdxAttributeSwapPixelBytes | AcquisitionAttributes::Swa   |
| IMAQdxAttributeOverwriteMode  | AcquisitionAttributes::Over  |

| IMAQdxAttributeTimeout              | AcquisitionAttributes::Time  |
|-------------------------------------|------------------------------|
| IMAQdxAttributeVideoMode            | AcquisitionAttributes::Vide  |
| IMAQdxAttributeBitsPerPixel         | AcquisitionAttributes::BitsF |
| IMAQdxAttributeReserveDualPackets   | AcquisitionAttributes::Res   |
| IMAQdxAttributeReceiveTimestampMode | AcquisitionAttributes::Rece  |

| IMAQdxAttributeActualPeakBandwidth         | AcquisitionAttributes::Adva |
|--------------------------------------------|-----------------------------|
| IMAQdxAttributeDesiredPeakBandwidth        | AcquisitionAttributes::Adva |
| IMAQdxAttributeDestinationMode             | AcquisitionAttributes::Adva |
| IMAQdxAttributeDestinationMulticastAddress | AcquisitionAttributes::Adva |
| IMAQdxAttributeLostPacketMode              | AcquisitionAttributes::Adva |

| IMAQdxAttributeMemoryWindowSize          | AcquisitionAttributes::A |
|------------------------------------------|--------------------------|
| IMAQdxAttributeResendsEnabled            | AcquisitionAttributes::A |
| IMAQdxAttributeResendThresholdPercentage | AcquisitionAttributes::A |
| IMAQdxAttributeResendBatchingPercentage  | AcquisitionAttributes::A |

| IMAQdxAttributeMaxResendsPerPacket   | AcquisitionAttributes::Adva |
|--------------------------------------|-----------------------------|
| IMAQdxAttributeResendResponseTimeout | AcquisitionAttributes::Adva |
| IMAQdxAttributeNewPacketTimeout      | AcquisitionAttributes::Adva |
| IMAQdxAttributeMissingPacketTimeout  | AcquisitionAttributes::Adva |

| IMAQdxAttributeResendTimerResolution | AcquisitionAttributes::Adva |
|--------------------------------------|-----------------------------|

# **Error Codes**

The following table describes the error codes used in NI-IMAQdx.

| Error Code  | Status Name                     | Description                     |
|-------------|---------------------------------|---------------------------------|
| -1074360320 | IMAQdxErrorSystemMemoryFull     | Not enougl<br>memory            |
| -1074360319 | IMAQdxErrorInternal             | Internal err                    |
| -1074360318 | IMAQdxErrorInvalidParameter     | Invalid<br>parameter            |
| -1074360317 | IMAQdxErrorInvalidPointer       | Invalid poir                    |
| -1074360316 | IMAQdxErrorInvalidInterface     | Invalid<br>camera<br>session    |
| -1074360315 | IMAQdxErrorInvalidRegistryKey   | Invalid<br>registry key         |
| -1074360314 | IMAQdxErrorInvalidAddress       | Invalid<br>address              |
| -1074360313 | IMAQdxErrorInvalidDeviceType    | Invalid dev<br>type             |
| -1074360312 | IMAQdxErrorNotImplemented       | Not<br>implemente<br>yet        |
| -1074360311 | IMAQdxErrorCameraNotFound       | Camera nc<br>found              |
| -1074360310 | IMAQdxErrorCameraInUse          | Camera is<br>already in<br>use. |
| -1074360309 | IMAQdxErrorCameraNotInitialized | Camera is initialized.          |
| -1074360308 | IMAQdxErrorCameraRemoved        | Camera ha<br>been<br>removed.   |
| -1074360307 | IMAQdxErrorCameraRunning        | Acquisition progress.           |

| -1074360306 | IMAQdxErrorCameraNotRunning      | No<br>acquisitio<br>progress.                                              |
|-------------|----------------------------------|----------------------------------------------------------------------------|
| -1074360305 | IMAQdxErrorAttributeNotSupported | Attribute<br>supported<br>the came                                         |
| -1074360304 | IMAQdxErrorAttributeNotSettable  | Unable to attribute.                                                       |
| -1074360303 | IMAQdxErrorAttributeNotReadable  | Unable to attribute.                                                       |
| -1074360302 | IMAQdxErrorAttributeOutOfRange   | Attribute<br>value is o<br>range.                                          |
| -1074360301 | IMAQdxErrorBufferNotAvailable    | Requeste<br>buffer is<br>unavailab                                         |
| -1074360300 | IMAQdxErrorBufferListEmpty       | Buffer list<br>empty. Ac<br>one or mo<br>buffers.                          |
| -1074360299 | IMAQdxErrorBufferListLocked      | Buffer list<br>already<br>locked.<br>Reconfigu<br>acquisitio<br>and try ag |
| -1074360298 | IMAQdxErrorBufferListNotLocked   | No buffer<br>Reconfigu<br>acquisitio<br>and try ag                         |
| -1074360297 | IMAQdxErrorResourcesAllocated    | Transfer<br>engine<br>resources<br>already<br>allocated<br>Reconfigu       |

|             |                                   | acquisit<br>and try a                            |
|-------------|-----------------------------------|--------------------------------------------------|
| -1074360296 | IMAQdxErrorResourcesUnavailable   | Insuffici<br>transfer<br>engine<br>resource      |
| -1074360295 | IMAQdxErrorAsyncWrite             | Unable<br>perform<br>asynchr<br>register         |
| -1074360294 | IMAQdxErrorAsyncRead              | Unable<br>perform<br>asynchr<br>register         |
| -1074360293 | IMAQdxErrorTimeout                | Timeout                                          |
| -1074360292 | IMAQdxErrorBusReset               | Bus resource<br>occurred<br>during a<br>transact |
| -1074360291 | IMAQdxErrorInvalidXML             | Unable<br>load car<br>XML file                   |
| -1074360290 | IMAQdxErrorFileAccess             | Unable<br>read/wri<br>file.                      |
| -1074360289 | IMAQdxErrorInvalidCameraURLString | Camera<br>malform<br>URL stri                    |
| -1074360288 | IMAQdxErrorInvalidCameraFile      | Invalid<br>camera                                |
| -1074360287 | IMAQdxErrorGenICamError           | Unknow<br>Genicar<br>error.                      |
| -1074360286 | IMAQdxErrorFormat7Parameters      | For forn<br>The                                  |

|             |                                           | combinatio<br>of speed,<br>image<br>position,<br>image size<br>and color<br>coding is<br>incorrect. |
|-------------|-------------------------------------------|----------------------------------------------------------------------------------------------------|
| -1074360285 | IMAQdxErrorInvalidAttributeType           | The attribu<br>type is not<br>compatible<br>with the<br>passed<br>variable typ                      |
| -1074360284 | IMAQdxErrorDLLNotFound                    | The DLL<br>could not b<br>found.                                                                    |
| -1074360283 | IMAQdxErrorFunctionNotFound               | The functic could not b found.                                                                      |
| -1074360282 | IMAQdxErrorLicenseNotActivated            | License no activated.                                                                               |
| -1074360281 | IMAQdxErrorCameraNotConfiguredForListener | The camer<br>is not<br>configured<br>properly to<br>support a<br>listener.                          |
| -1074360280 | IMAQdxErrorCameraMulticastNotAvailable    | Unable to<br>configure tl<br>system for<br>multicast<br>support.                                    |
| -1074360279 | IMAQdxErrorBufferHasLostPackets           | The<br>requested<br>buffer has<br>lost packet                                                       |

| -1074360278 | IMAQdxErrorGiGEVisionError             | and the use<br>requested a<br>error to be<br>generated.<br>Unknown<br>GiGE Visio<br>error.                                                                                                    |
|-------------|----------------------------------------|----------------------------------------------------------------------------------------------------|
| -1074360277 | IMAQdxErrorNetworkError                | Unknown<br>network eri                                                                                                    |
| -1074360276 | IMAQdxErrorCameraUnreachable           | Unable to<br>connect to<br>the camera                                                                                                    |
| -1074360275 | IMAQdxErrorHighPerformanceNotSupported | High<br>performanc<br>acquisition<br>not support<br>on the<br>specified<br>network<br>interface.<br>Connect th<br>camera to<br>network<br>interface<br>running the<br>high<br>performanc<br>driver. |

# Glossary A B C D E F G H I L M N O P Q R S T U V W Y

## Α

| A/D                       | Analog-to-digital.                                                                                                    |
|---------------------------|----------------------------------------------------------------------------------------------------|
| AC                        | Alternating current.                                                                                                    |
| acquisition<br>window     | The image size specific to a video standard or camera resolution.                                                                                                    |
| active line<br>region     | The region of lines actively being stored; defined by a line start (relative to vertical sync signal) and a line count.                                                          |
| active pixel region       | The region of pixels actively being stored; defined by<br>a pixel start (relative to the horizontal sync signal)<br>and a pixel count.                                           |
| ADC                       | Analog-to-digital converter. An electronic device,<br>often an integrated circuit, that converts an analog<br>voltage to a digital number.                                       |
| address                   | Character code that identifies a specific location (or series of locations) in memory.                                                                                           |
| ANSI                      | American National Standards Institute.                                                                                                    |
| antichrominance<br>filter | Removes the color information from the video signal.                                                                                                    |
| API                       | Application programming interface.                                                                                                    |
| area                      | A rectangular portion of an acquisition window or frame that is controlled and defined by software.                                                                              |
| array                     | Ordered, indexed set of data elements of the same type.                                                                                                    |
| ASIC                      | Application-specific integrated circuit. A proprietary semiconductor component designed and manufactured to perform a set of specific functions for a specific customer.         |
| aspect ratio              | The ratio of a picture or image's width to its height.                                                                                                    |
| asynchronous              | (1) Independent in time from any other event. (2)<br>Communication mechanism on the IEEE 1394 bus,<br>which guarantees delivery of the message but does<br>not guarantee timing. |

## В

The area of the video signal between the rising edge of the back horizontal sync signal and the active video information. porch Method to produce color images with a single imaging Bayer encoding sensor, as opposed to three individual sensors for the red, green, and blue components of light. Color filter array pattern that can appear in four variations, Bayer pattern depending on the current left and top offsets of the acquisition window: GBGB GRGR BGBG RGRG RGRG BGBG GRGR GBGB big Describes computers that store bytes of memory by placing the most significant byte at the memory location with the endian lowest address, the next significant byte at the next memory location, and so on. black The level that represents the darkest an image can get. See reference **also** white reference level. level **BMP** Bitmap. Image file format commonly used for 8-bit and color images (extension .bmp). buffer Temporary storage for acquired data. bus The group of conductors that interconnect individual circuitry in a computer, such as the PCI bus; typically the expansion vehicle to which I/O or other devices are connected.

## С

| cache                | High-speed processor memory that buffers commonly used instructions or data to increase processing throughput.                                                                                                    |
|----------------------|----------------------------------------------------------------------------------------------------|
| camera<br>session    | A process-safe handle to a camera.                                                                                                    |
| CCIR                 | Comite Consultatif International des<br>Radiocommunications. A committee that developed<br>standards for color video signals.                                                                                                    |
| chrominance          | The color information in a video signal.                                                                                                    |
| CMOS                 | Complementary metal-oxide semiconductor.                                                                                                    |
| CompactPCI           | Refers to the core specification defined by the PCI Industrial Computer Manufacturer's Group (PICMG).                                                                                                    |
| compiler             | A software utility that converts a source program in a<br>high-level programming language, such as Basic, C, or<br>Pascal, into an object or compiled program in machine<br>language. Compiled programs run 10 to 1,000 times<br>faster than interpreted programs. <b>See also</b> <u>interpreter</u> . |
| conversion<br>device | Device that transforms a signal from one form to another;<br>for example, analog-to-digital converters (ADCs) for<br>analog input and digital-to-analog converters (DACs) for<br>analog output.                                                                                                    |
| CPU                  | Central processing unit.                                                                                                    |
| CSYNC                | Composite sync signal. A combination of the horizontal and vertical sync pulses.                                                                                                    |

### D

D/A Digital-to-analog.

- DAC Digital-to-analog converter; an electronic device, often an integrated circuit, that converts a digital number into a corresponding analog voltage or current.
- DAQ Data acquisition. (1) Collecting and measuring electrical signals from sensors, transducers, and test probes or fixtures and inputting them to a computer for processing. (2) Collecting and measuring the same kinds of electrical signals with A/D or DIO devices plugged into a computer, and possibly generating control signals with D/A and/or DIO devices in the same computer.
- DC Direct current.

default A default parameter value recorded in the driver; in many

- setting cases, the default input of a control is a certain value (often 0) that means use the current default setting.
- DLL Dynamic link library. A software module in Microsoft Windows containing executable code and data that can be called or used by Windows applications or other DLLs; functions and data in a DLL are loaded and linked at run time when they are referenced by a Windows application or other DLLs.
- DMA Direct memory access. A method by which data can be transferred to and from computer memory from and to a device or memory on the bus while the processor does something else; DMA is the fastest method of transferring data to/from computer memory.
- DRAM Dynamic RAM.
- driver Software that controls a specific hardware device such as an image acquisition device.

dynamic The ratio of the largest signal level a circuit can handle to the smallest signal level it can handle (usually taken to be the noise level), normally expressed in decibels.

#### Ε

- EEPROM Electrically erasable programmable read-only memory. ROM that can be erased with an electrical signal and reprogrammed.
- endianness The convention describing the ordering of bytes in memory or the sequence in which bytes are transmitted.
- external A voltage pulse from an external source that triggers an event such as A/D conversion.

#### F

- field For an interlaced video signal, a field is half the number of horizontal lines needed to represent a frame of video; the first field of a frame contains all of the odd-numbered lines, and the second field contains all of the even-numbered lines.
- FIFO First-in first-out memory buffer. The first data stored is the first data sent to the acceptor; FIFO buffers are used on image acquisition devices to temporarily store incoming data until that data can be retrieved.
- flash An ADC whose output code is determined in a single step by ADC a bank of comparators and encoding logic.
- frame A complete image; in interlaced formats, a frame is composed of two fields.
- front The area of a video signal between the start of the horizontal porch blank and the start of the horizontal sync.
- function A set of software instructions executed by a single line of code that may have input and/or output parameters and returns a value when executed.

## G

- gain Applied value to compensate for discrepancies in the filter for a particular color.
- gamma The nonlinear change in the difference between the video signal's brightness level and the voltage level needed to produce that brightness.
- genlock Circuitry that aligns the video timing signals by locking together the horizontal, vertical, and color subcarrier frequencies and phases and generates a pixel clock to clock pixel data into memory for display or into another circuit for processing.

Gigabit Describes technologies which transmit Ethernet packets at a Ethernet rate of a gigabit per second.

- GigEA camera interface standard developed using the GigabitVisionEthernet communication protocol.
- grab Performs an acquisition that loops continually on one buffer. You obtain a copy of the acquisition buffer by grabbing a copy to a separate buffer that can be used for analysis.
- GUI Graphical user interface. An intuitive, easy-to-use means of communicating information to and from a computer program by means of graphical screen displays; GUIs can resemble the front panels of instruments or other objects associated with a computer program.

#### Η

hardware The physical components of a computer system, such as the circuit boards, plug-in boards, chassis, enclosures, peripherals, cables, and so on.

hardware Separates software API capabilities, such as general abstraction acquisition and control functions, from hardware-specific layer information.

- HSYNC Horizontal sync signal. The synchronization pulse signal produced at the beginning of each video scan line that keeps a video monitor's horizontal scan rate in step with the transmission of each new line.
- hue Represents the dominant color of a pixel. The hue function is a continuous function that covers all the possible colors generated using the R, G, and B primaries. **See also** <u>RGB</u>.

#### I

- I/O Input/output. The transfer of data to/from a computer system involving communications channels, operator interface devices, or data acquisition and control interfaces.
- IEEE Institute of Electrical and Electronics Engineers.
- INL Integral nonlinearity. A measure, in LSB, of the worst-case deviation from the ideal A/D or D/A transfer characteristic of the analog I/O circuitry.

instrument A set of high-level software functions, such as NI-IMAQ,

- driver that controls specific plug-in computer boards; instrument drivers are available in several forms, ranging from a function callable from a programming language to a virtual instrument (VI) in LabVIEW.
- interlaced A video frame composed of two interleaved fields; the number of lines in a field are half the number of lines in an interlaced frame.

internal A page-locked buffer. **See also** <u>page-locked buffer</u>.

buffer

- interpreter A software utility that executes source code from a highlevel language, such as Java or Basic, by reading one line at a time and executing the specified operation. In contrast, a compiler converts all source code to executable machine code before execution. Compiled languages give significantly higher performance than interpreted languages. Examples of compiled languages are C, C++, and LabVIEW, while Java and Basic are generally interpreted languages. **See also** compiler.
- interrupt A computer signal indicating that the CPU should suspend its current task to service a designated activity.

interrupt The relative priority at which a device can interrupt. level

- IRE A relative unit of measure (named for the Institute of Radio Engineers). 0 IRE corresponds to the blanking level of a video signal, 100 IRE to the white level. Note that for CIR/PAL video the black level is equal to the blanking level or 0 IRE, while for RS-170/NTSC video, the black level is at 7.5 IRE.
- IRQ Interrupt request. See also interrupt.

## L

- library A file containing compiled object modules, each comprised of one or more functions, that can be linked to other object modules that make use of these functions.
- line count The total number of horizontal lines in the picture.
- little Describes computers that store bytes of memory by placing endian the least significant byte at the memory location with the lowest address, the second least significant byte at the next memory location, and so on.
- LSB Least significant bit.
- luminance The brightness information in the video picture. The luminance signal amplitude varies in proportion to the brightness of the video signal and corresponds exactly to the monochrome picture.
- LUT Lookup table. A selection in Measurement & Automation Explorer (MAX) for Vision that contains formulas that let you implement simple imaging operations such as contrast enhancement, data inversion, gamma manipulation, or other nonlinear transfer functions.

#### Μ

MAX Measurement & Automation Explorer. The National Instruments Windows-based graphical configuration utility you can use to configure NI software and hardware, execute system diagnostics, add new channels and interfaces, and view the devices and instruments you have connected to your computer. MAX is installed on the desktop during the National Instruments driver software installation.

memory See <u>buffer</u>.

buffer

memory Continuous blocks of memory that can be accessed quickly window by changing addresses on the local processor.

- MSB Most significant bit.
- MTBF Mean time between failure.
- mux Multiplexer. A switching device with multiple inputs that selectively connects one of its inputs to its output.

## Ν

| NI-IMAQ       | Driver software for National Instruments image acquisition hardware.                                                                                                    |
|---------------|----------------------------------------------------------------------------------------------------|
| NI-IMAQdx     | National Instruments driver software for IEEE 1394 and GigE Vision cameras.                                                                                                    |
| noninterlaced | A video frame where all the lines are scanned sequentially, rather than being divided into two frames as in an interlaced video frame.                                               |
| NTSC          | National Television Standards Committee. The committee that developed the color video standard used primarily in North America, which uses 525 lines per frame. <b>See also</b> PAL. |
| NVRAM         | Nonvolatile RAM. RAM that is not erased when a device loses power or is turned off.                                                                                                  |

## 0

one- Applies to pulse generation and acquisitions. A one-shot pulse shot or acquisition happens only once.

#### Ρ

page- Memory page that is marked as non-pagable by the virtuallocked file system. Page-locked buffers remain in physical memorybuffer and do not cause page faults.

- PAL Phase Alternation Line. One of the European video color standards; uses 625 lines per frame. **See also <u>NTSC</u>**.
- PCI Peripheral Component Interconnect. A high-performance expansion bus architecture originally developed by Intel to replace ISA and EISA; it is achieving widespread acceptance as a standard for PCs and workstations and offers a theoretical maximum transfer rate of 133 Mbytes/s.
- PCIe PCI Express. A high-performance expansion bus architecture originally developed by Intel to replace PCI. PCIe offers a theoretical maximum transfer rate that is dependent upon lane width. A x1 link theoretically provides 250 MB/s in each direction—to and from the device. Once overhead is accounted for, a x1 link can provide approximately 200 MB/s of input capability and 200 MB/s of output capability. Increasing the number of lanes in a link increases maximum throughput by approximately the same factor.
- PCLK Pixel clock signal. Times the sampling of pixels on a video line.
- PGIA Programmable gain instrumentation amplifier.

picture The ratio of the active pixel region to the active line region;

aspect for standard video signals such as RS-170 or CCIR, the fullratio size picture aspect ratio typically is 4/3 (1.33).

pixel Picture element. The smallest division that makes up the video scan line; for display on a computer monitor, a pixel's optimum dimension is square (aspect ratio of 1:1, or the width equal to the height).

pixel The ratio between the physical horizontal size and the vertical size of the region covered by the pixel. An acquired pixel should optimally be square, thus the optimal value is 1.0; however, typically it falls between 0.95 and 1.05, depending on camera quality.

- pixel Divides the incoming horizontal video line into pixels. clock
- pixel The total number of pixels between two horizontal sync

# Q

quadlet A 32-bit (four-byte) word.

quadrature An encoding technique for a rotating device where two encoder tracks of information are placed on the device, with the signals on the tracks offset by 90 degrees from each other. The phase difference indicates the position and direction of rotation.

#### R

RAM Random-access memory.

real time A property of an event or system in which data is processed as it is acquired instead of being accumulated and processed at a later time.

relative A measure in LSB of the accuracy of an ADC; it includes all accuracy nonlinearity and quantization errors but does not include

- offset and gain errors of the circuitry feeding the ADC.
- resolution The smallest signal increment that can be detected by a measurement system; resolution can be expressed in bits, in proportions, or in percent of full scale. For example, a system has 12-bit resolution, one part in 4,096 resolution, and 0.0244 percent of full scale.
- RGB Red, green, and blue. The three primary colors used to represent a color picture. An RGB camera is a camera that delivers three signals, one for each primary.

#### ribbon A flat cable in which the conductors are side by side.

cable

- ring Performs an acquisition that loops continually on a specified number of buffers.
- ROI Region of interest. (1) An area of the image that is graphically selected from a window displaying the image. This area can be used focus further processing; (2) A hardware-programmable rectangular portion of the acquisition window.

ROM Read-only memory.

- RS-170 The U.S. standard used for black-and-white television.
- RTSI bus Real-Time System Integration Bus. The National Instruments timing bus that connects image acquisition and DAQ devices directly, by means of connectors on top of the devices, for precise synchronization of functions.

#### S

| saturation                   | The richness of a color. A saturation of zero corresponds to<br>no color, that is, a gray pixel. Pink is a red with low<br>saturation.                                                                  |  |
|------------------------------|----------------------------------------------------------------------------------------------------|--|
| scaling<br>down<br>circuitry | Circuitry that scales down the resolution of a video signal.                                                                                                    |  |
| scatter-<br>gather<br>DMA    | A type of DMA that allows the DMA controller to reconfigure on-the-fly.                                                                                                    |  |
| sequence                     | Performs an acquisition that acquires a specified number of buffers, then stops.                                                                                                    |  |
| snap                         | Acquires a single frame or field to a buffer.                                                                                                    |  |
| SRAM                         | Static RAM.                                                                                                    |  |
| StillColor                   | A post-processing algorithm that allows the acquisition of<br>high-quality color images generated either by an RGB or<br>composite (NTSC or PAL) camera using a monochrome<br>video acquisition device. |  |
| sync                         | Tells the display where to put a video picture; the horizontal sync indicates the picture's left-to-right placement and the vertical sync indicates top-to-bottom placement.                            |  |
| syntax                       | Set of rules to which statements must conform in a particular programming language.                                                                                                    |  |
| system<br>RAM                | RAM installed on a personal computer and used by the operating system, as contrasted with onboard RAM.                                                                                                  |  |

### Т

| timeout                                           | Length of time, in milliseconds, that the driver waits for an image from the camera before returning an error                                                                                     |  |
|---------------------------------------------------|----------------------------------------------------------------------------------------------------|--|
| transfer<br>rate                                  | The rate, measured in bytes/s, at which data is moved<br>from source to destination after software initialization and<br>setup operations; the maximum rate at which the hardware<br>can operate. |  |
| trigger                                           | Any event that causes or starts some form of data capture.                                                                                                    |  |
| trigger<br>control<br>and<br>mapping<br>circuitry | Circuitry that routes, monitors, and drives the external and<br>RTSI bus trigger lines; you can configure each of these<br>lines to start or stop acquisition on a rising or falling edge.        |  |
| TTL                                               | Transistor-transistor logic. A digital circuit composed of<br>bipolar transistors wired in a certain manner. A typical<br>medium-speed digital technology. Nominal TTL logic levels               |  |

are 0 and 5 V.

#### U

user Memory buffer created by the user as a destination for the buffer image. In LabVIEW, this is created with the IMAQ Create VI.

UV **See <u>YUV</u>**. plane

#### V

- VCO Voltage-controlled oscillator. An oscillator that changes frequency depending on a control signal; used in a PLL to generate a stable pixel clock.
- VI Virtual Instrument.
  - 1. A combination of hardware and/or software elements, typically used with a PC, that has the functionality of a classic stand-alone instrument
  - 2. A LabVIEW software module (VI), which consists of a front panel user interface and a block diagram program.
- video A video line consists of a horizontal sync signal, back porch, line active pixel region, and a front porch.
- VSYNC Vertical sync signal. The synchronization pulse generated at the beginning of each video field that tells the video monitor when to start a new field.

| white     | The level that defines what is white for a particular video |
|-----------|-------------------------------------------------------------|
| reference | system. See also black reference level.                     |
| level     |                                                             |

#### W

#### Υ

YUV A representation of a color image used for the coding of NTSC or PAL video signals. The luminance information is called Y, while the chrominance information is represented by two components, U and V, that represent the coordinates in a color plane.

# **Important Information**

Warranty Copyright Trademarks Patents Warning Regarding Use of NI Products

## Warranty

The media on which you receive National Instruments software are warranted not to fail to execute programming instructions, due to defects in materials and workmanship, for a period of 90 days from date of shipment, as evidenced by receipts or other documentation. National Instruments will, at its option, repair or replace software media that do not execute programming instructions if National Instruments receives notice of such defects during the warranty period. National Instruments does not warrant that the operation of the software shall be uninterrupted or error free.

A Return Material Authorization (RMA) number must be obtained from the factory and clearly marked on the outside of the package before any equipment will be accepted for warranty work. National Instruments will pay the shipping costs of returning to the owner parts which are covered by warranty.

National Instruments believes that the information in this document is accurate. The document has been carefully reviewed for technical accuracy. In the event that technical or typographical errors exist, National Instruments reserves the right to make changes to subsequent editions of this document without prior notice to holders of this edition. The reader should consult National Instruments if errors are suspected. In no event shall National Instruments be liable for any damages arising out of or related to this document or the information contained in it.

EXCEPT AS SPECIFIED HEREIN, NATIONAL INSTRUMENTS MAKES NO WARRANTIES, EXPRESS OR IMPLIED, AND SPECIFICALLY DISCLAIMS ANY WARRANTY OF MERCHANTABILITY OR FITNESS FOR A PARTICULAR PURPOSE. CUSTOMER'S RIGHT TO RECOVER DAMAGES CAUSED BY FAULT OR NEGLIGENCE ON THE PART OF NATIONAL INSTRUMENTS SHALL BE LIMITED TO THE AMOUNT THERETOFORE PAID BY THE CUSTOMER. NATIONAL INSTRUMENTS WILL NOT BE LIABLE FOR DAMAGES RESULTING FROM LOSS OF DATA, PROFITS, USE OF PRODUCTS, OR INCIDENTAL OR CONSEQUENTIAL DAMAGES, EVEN IF ADVISED OF THE POSSIBILITY THEREOF. This limitation of the liability of National Instruments will apply regardless of the form of action, whether in contract or tort, including negligence. Any action against National Instruments must be brought within one year after the cause of action accrues. National Instruments shall not be liable for any delay in performance due to causes beyond its reasonable control. The warranty provided herein does not cover damages, defects, malfunctions, or service failures caused by owner's failure to follow the National Instruments installation, operation, or maintenance instructions; owner's modification of the product; owner's abuse, misuse, or negligent acts; and power failure or surges, fire, flood, accident, actions of third parties, or other events outside reasonable control.

# Copyright

Under the copyright laws, this publication may not be reproduced or transmitted in any form, electronic or mechanical, including photocopying, recording, storing in an information retrieval system, or translating, in whole or in part, without the prior written consent of National Instruments Corporation.

National Instruments respects the intellectual property of others, and we ask our users to do the same. NI software is protected by copyright and other intellectual property laws. Where NI software may be used to reproduce software or other materials belonging to others, you may use NI software only to reproduce materials that you may reproduce in accordance with the terms of any applicable license or other legal restriction.

# Trademarks

National Instruments, NI, ni.com, and LabVIEW are trademarks of National Instruments Corporation. Refer to the *Terms of Use* section on ni.com/legal for more information about <u>National Instruments trademarks</u>.

FireWire® is the registered trademark of Apple Computer, Inc.

Handle Graphics®, MATLAB®, Real-Time Workshop®, Simulink®, Stateflow®, and xPC TargetBox® are registered trademarks, and TargetBox™ and Target Language Compiler™ are trademarks of The MathWorks, Inc.

Tektronix® and Tek are registered trademarks of Tektronix, Inc.

The Bluetooth  $\ensuremath{\mathbb{R}}$  word mark is a registered trademark owned by the Bluetooth SIG, Inc.

Other product and company names mentioned herein are trademarks or trade names of their respective companies.

Members of the National Instruments Alliance Partner Program are business entities independent from National Instruments and have no agency, partnership, or joint-venture relationship with National Instruments.

## Patents

For patents covering National Instruments products, refer to the appropriate location: **HelpPatents** in your software, the patents.txt file on your media, or <u>ni.com/patents</u>.

# WARNING REGARDING USE OF NATIONAL INSTRUMENTS PRODUCTS

(1) NATIONAL INSTRUMENTS PRODUCTS ARE NOT DESIGNED WITH COMPONENTS AND TESTING FOR A LEVEL OF RELIABILITY SUITABLE FOR USE IN OR IN CONNECTION WITH SURGICAL IMPLANTS OR AS CRITICAL COMPONENTS IN ANY LIFE SUPPORT SYSTEMS WHOSE FAILURE TO PERFORM CAN REASONABLY BE EXPECTED TO CAUSE SIGNIFICANT INJURY TO A HUMAN.

(2) IN ANY APPLICATION, INCLUDING THE ABOVE, RELIABILITY OF OPERATION OF THE SOFTWARE PRODUCTS CAN BE IMPAIRED BY ADVERSE FACTORS, INCLUDING BUT NOT LIMITED TO FLUCTUATIONS IN ELECTRICAL POWER SUPPLY, COMPUTER HARDWARE MALFUNCTIONS, COMPUTER OPERATING SYSTEM SOFTWARE FITNESS, FITNESS OF COMPILERS AND DEVELOPMENT SOFTWARE USED TO DEVELOP AN APPLICATION, INSTALLATION ERRORS. SOFTWARE AND HARDWARE COMPATIBILITY PROBLEMS, MALFUNCTIONS OR FAILURES OF ELECTRONIC MONITORING OR CONTROL DEVICES, TRANSIENT FAILURES OF ELECTRONIC SYSTEMS (HARDWARE AND/OR SOFTWARE), UNANTICIPATED USES OR MISUSES, OR ERRORS ON THE PART OF THE USER OR APPLICATIONS DESIGNER (ADVERSE FACTORS SUCH AS THESE ARE HEREAFTER COLLECTIVELY TERMED "SYSTEM FAILURES"). ANY APPLICATION WHERE A SYSTEM FAILURE WOULD CREATE A RISK OF HARM TO PROPERTY OR PERSONS (INCLUDING THE RISK OF BODILY INJURY AND DEATH) SHOULD NOT BE RELIANT SOLELY UPON ONE FORM OF ELECTRONIC SYSTEM DUE TO THE RISK OF SYSTEM FAILURE. TO AVOID DAMAGE. INJURY. OR DEATH. THE USER OR APPLICATION DESIGNER MUST TAKE REASONABLY PRUDENT STEPS TO PROTECT AGAINST SYSTEM FAILURES. INCLUDING BUT NOT LIMITED TO BACK-UP OR SHUT DOWN MECHANISMS. BECAUSE EACH END-USER SYSTEM IS CUSTOMIZED AND DIFFERS FROM NATIONAL INSTRUMENTS' TESTING PLATFORMS AND BECAUSE A USER OR APPLICATION DESIGNER MAY USE NATIONAL INSTRUMENTS PRODUCTS IN COMBINATION WITH OTHER PRODUCTS IN A MANNER NOT EVALUATED OR CONTEMPLATED BY NATIONAL INSTRUMENTS, THE USER OR

APPLICATION DESIGNER IS ULTIMATELY RESPONSIBLE FOR VERIFYING AND VALIDATING THE SUITABILITY OF NATIONAL INSTRUMENTS PRODUCTS WHENEVER NATIONAL INSTRUMENTS PRODUCTS ARE INCORPORATED IN A SYSTEM OR APPLICATION, INCLUDING, WITHOUT LIMITATION, THE APPROPRIATE DESIGN, PROCESS AND SAFETY LEVEL OF SUCH SYSTEM OR APPLICATION.

# **Technical Support and Professional Services**

Visit the following sections of the award-winning National Instruments Web site at ni.com for technical support and professional services:

- <u>Support</u>—Technical support resources at ni.com/support include the following:
  - Self-Help Resources—For answers and solutions, visit ni.com/support for software drivers and updates, a searchable KnowledgeBase, product manuals, step-bystep troubleshooting wizards, thousands of example programs, tutorials, application notes, instrument drivers, and so on. Registered users also receive access to the NI Discussion Forums at ni.com/forums. NI Applications Engineers make sure every question submitted online receives an answer.
  - Standard Service Program Membership—This program entitles members to direct access to NI Applications Engineers via phone and email for one-toone technical support, as well as exclusive access to on demand training modules via the <u>Services Resource</u> <u>Center</u>. NI offers complementary membership for a full year after purchase, after which you may renew to continue your benefits.

For information about other <u>technical support options</u> in your area, visit ni.com/services or <u>contact</u> your local office at ni.com/contact.

- <u>Training and Certification</u>—Visit ni.com/training for self-paced training, eLearning virtual classrooms, interactive CDs, and Certification program information. You also can register for instructor-led, hands-on courses at locations around the world.
- <u>System Integration</u>—If you have time constraints, limited inhouse technical resources, or other project challenges, National Instruments Alliance Partner members can help. To learn more, call your local NI office or visit ni.com/alliance.

If you searched ni.com and could not find the answers you need, contact your <u>local office</u> or NI corporate headquarters. You also can visit the <u>Worldwide Offices</u> section of ni.com/niglobal to access the branch office Web sites, which provide up-to-date contact information, support phone numbers, email addresses, and current events.

## **Branch Offices**

| Office         | Telephone Number             |
|----------------|------------------------------|
| Australia      | 1800 300 800                 |
| Austria        | 43 662 457990-0              |
| Belgium        | 32 (0) 2 757 0020            |
| Brazil         | 55 11 3262 3599              |
| Canada         | 800 433 3488                 |
| China          | 86 21 5050 9800              |
| Czech Republic | 420 224 235 774              |
| Denmark        | 45 45 76 26 00               |
| Finland        | 358 (0) 9 725 72511          |
| France         | 33 (0) 1 57 66 24 24         |
| Germany        | 49 89 7413130                |
| India          | 91 80 41190000               |
| Israel         | 972 0 3 6393737              |
| Italy          | 39 02 41309277               |
| Japan          | 0120-527196 / 81 3 5472 2970 |
| Korea          | 82 02 3451 3400              |
| Lebanon        | 961 (0) 1 33 28 28           |
| Malaysia       | 1800 887710                  |
| Mexico         | 01 800 010 0793              |
| Netherlands    | 31 (0) 348 433 466           |
| New Zealand    | 0800 553 322                 |
| Norway         | 47 (0) 66 90 76 60           |
| Poland         | 48 22 3390150                |
| Portugal       | 351 210 311 210              |
| Russia         | 7 495 783 6851               |
| Singapore      | 1800 226 5886                |
| Slovenia       | 386 3 425 42 00              |

| South Africa              | 27 0 11 805 8197    |
|---------------------------|---------------------|
| Spain                     | 34 91 640 0085      |
| Sweden                    | 46 (0) 8 587 895 00 |
| Switzerland               | 41 56 2005151       |
| Taiwan                    | 886 02 2377 2222    |
| Thailand                  | 662 278 6777        |
| Turkey                    | 90 212 279 3031     |
| United Kingdom            | 44 (0) 1635 523545  |
| United States (Corporate) | 512 683 0100        |